# **Conheça o SindusCon-SP na Prática**

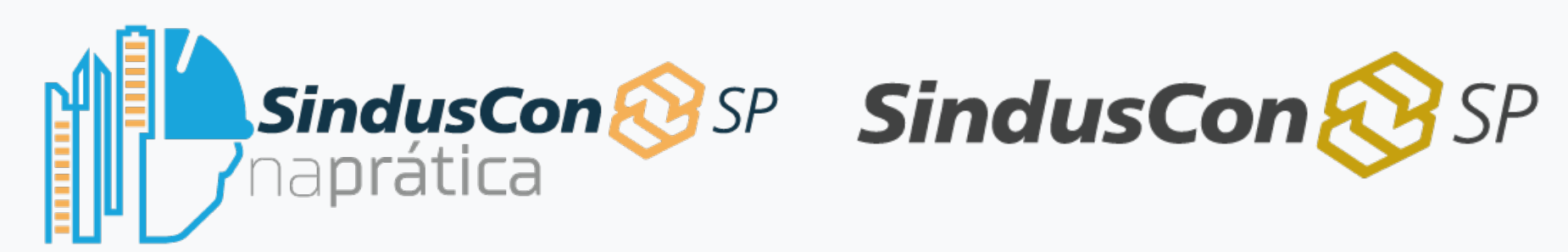

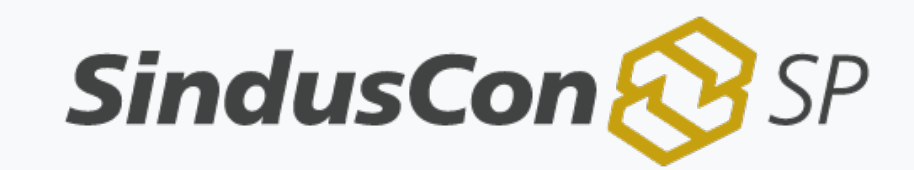

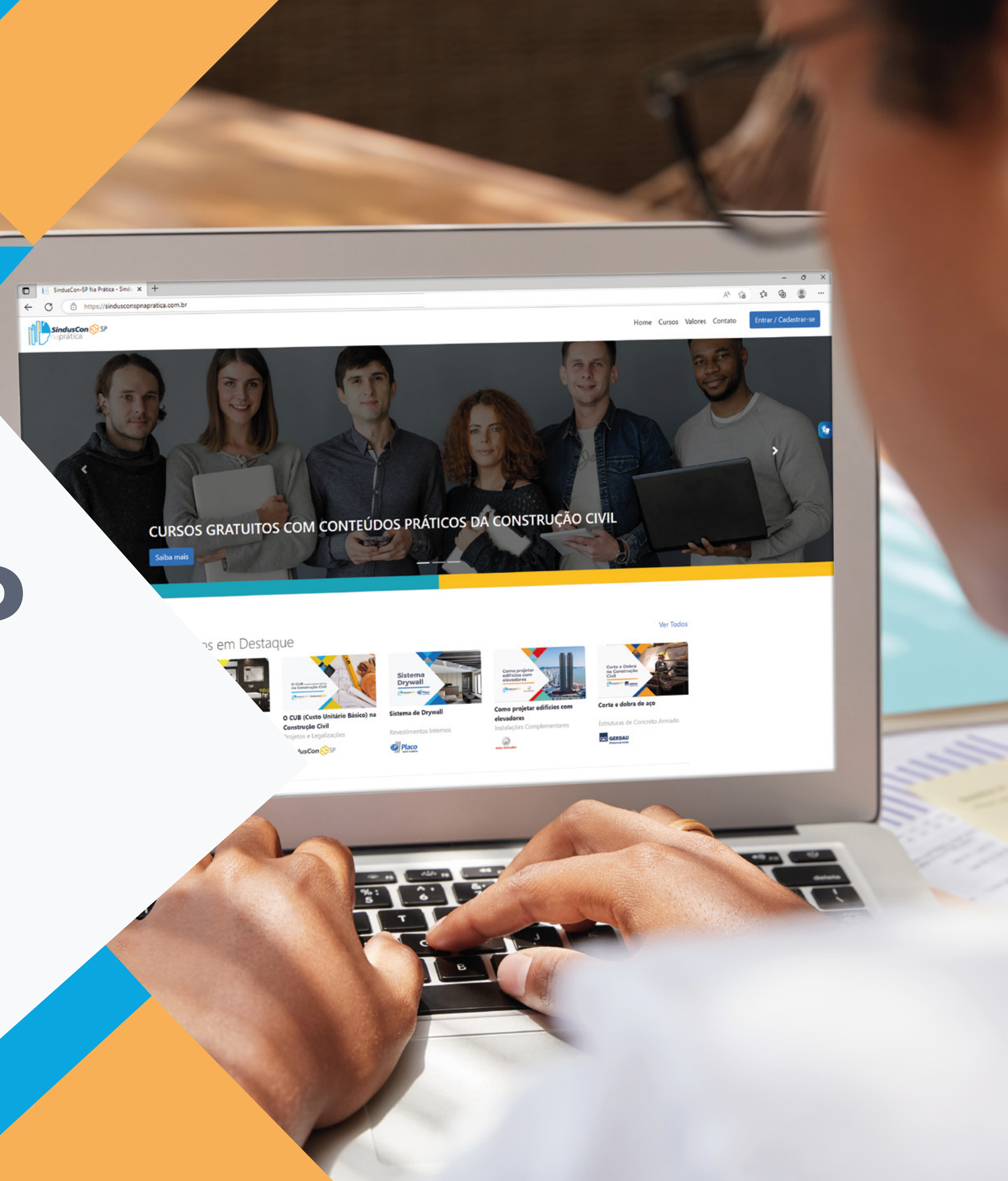

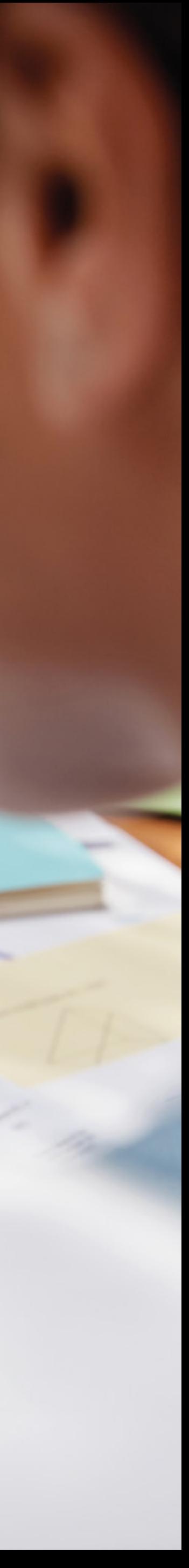

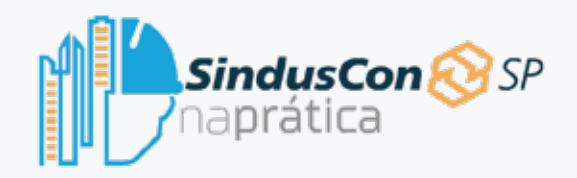

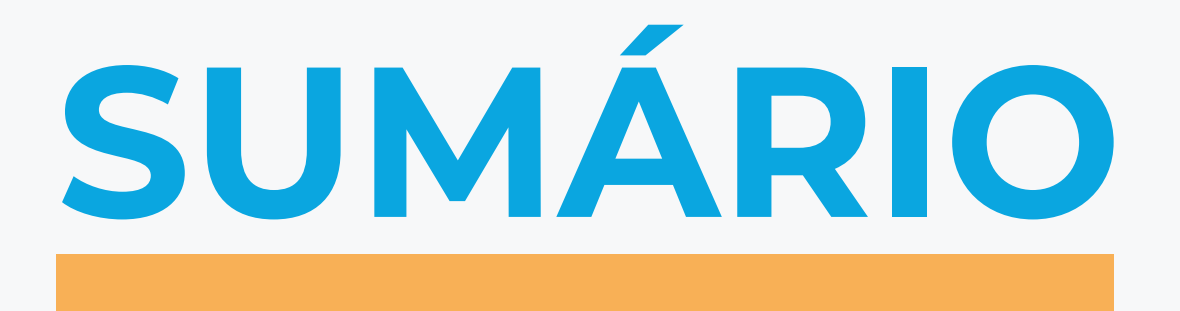

## **Apresentação do curso**

- O que é o Sinduscon na Prática?
- Como é um curso Sinduscon?
- Cadastro
- Tela inicial / Home
- Área do Aluno
- Cursos
- Valores

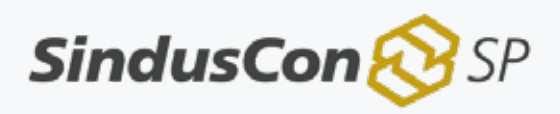

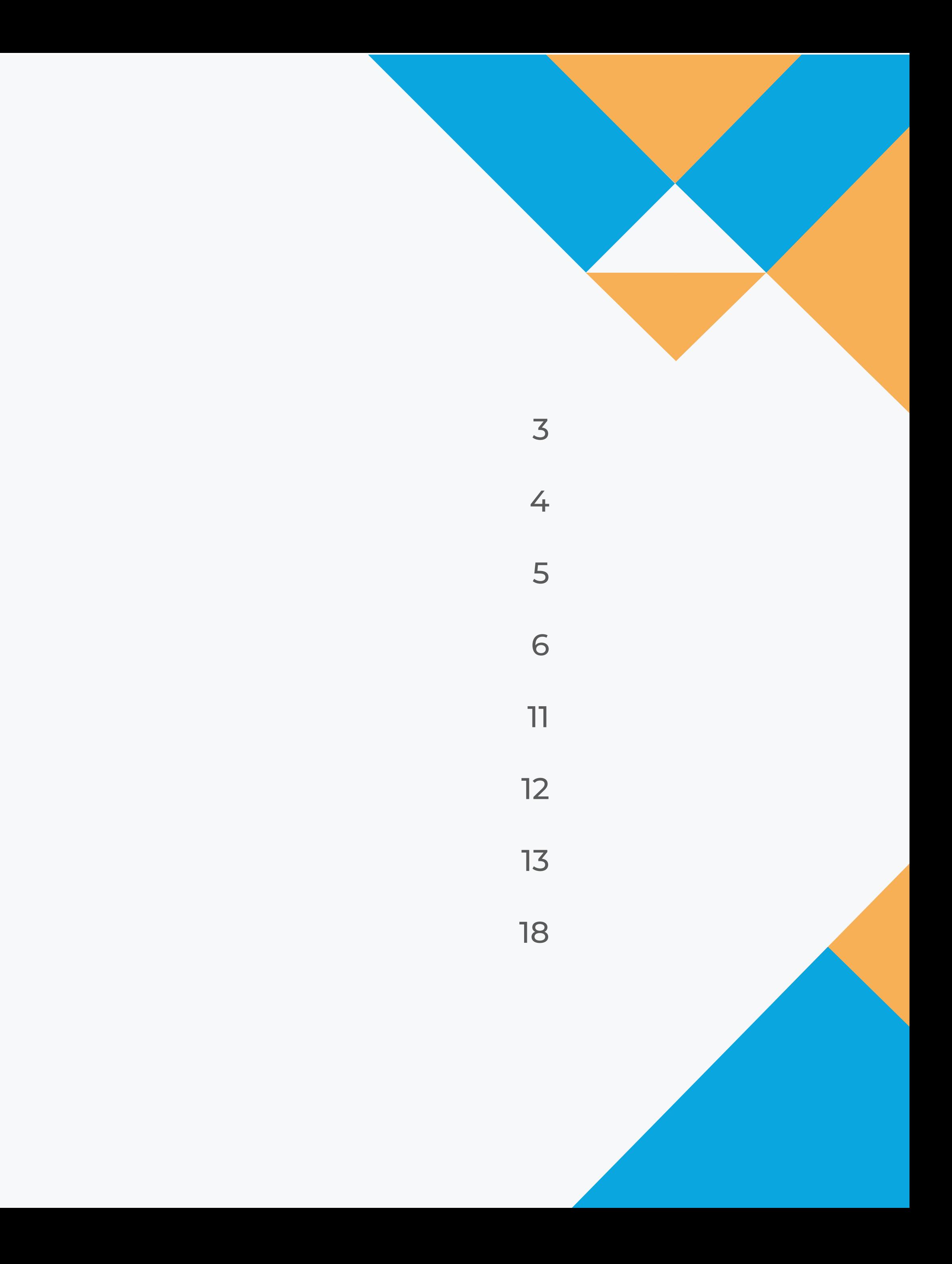

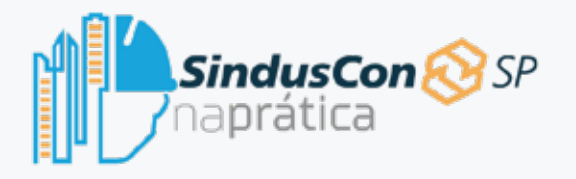

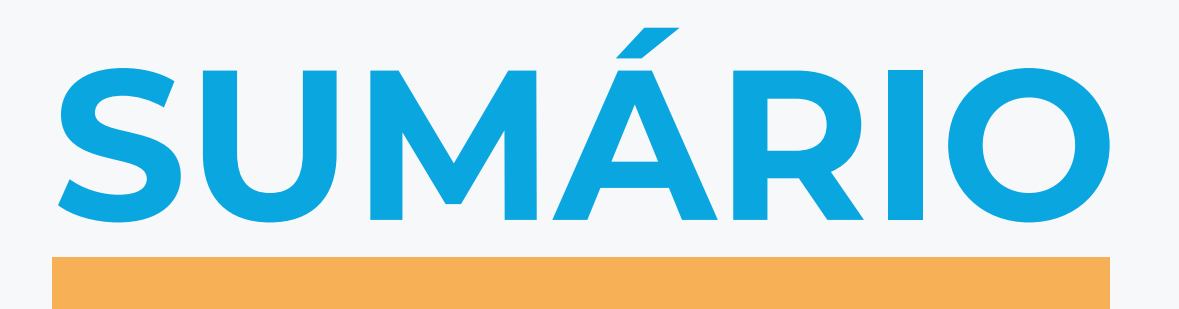

Contato

Rodapé

**Conclusão**

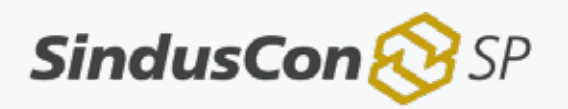

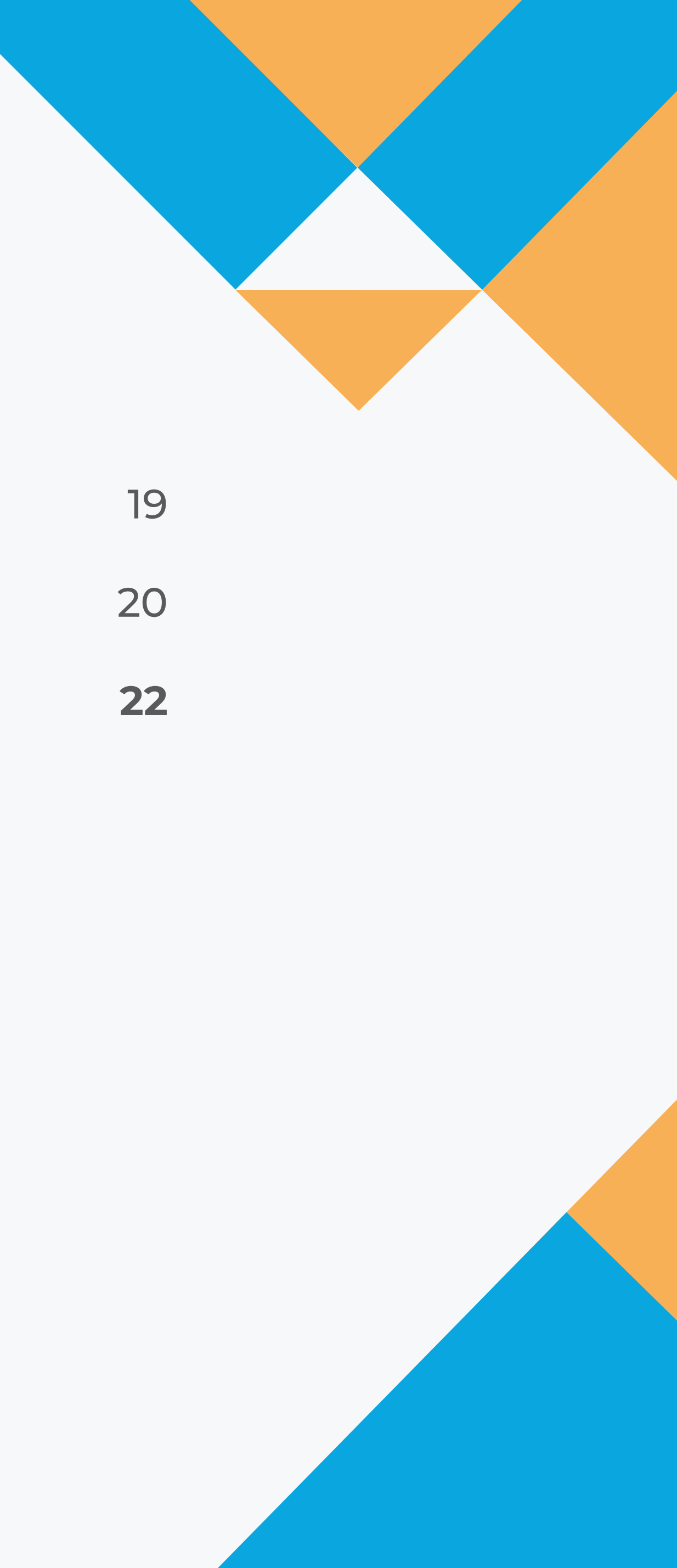

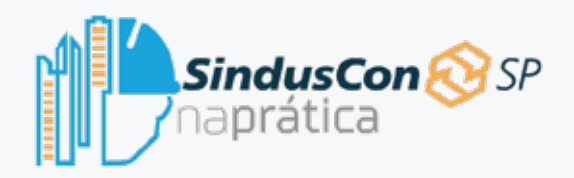

**APRESENTAÇÃO DO CURSO**

Seja bem-vindo ao Sinduscon na Prática, a plataforma digital de cursos do Sinduscon para a formação nas áreas da Engenharia Civil e Arquitetura.

Aqui você irá aprender o passo a passo para utilizar a plataforma, desde o cadastro até a conclusão de um curso.

Pronto para começar a estudar? Recomendamos, então, que siga as seguintes etapas:

**1.** Acesse o curso on-line e assista a primeira videoaula;

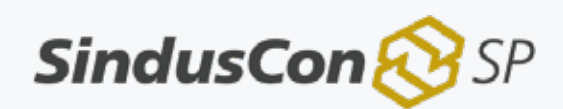

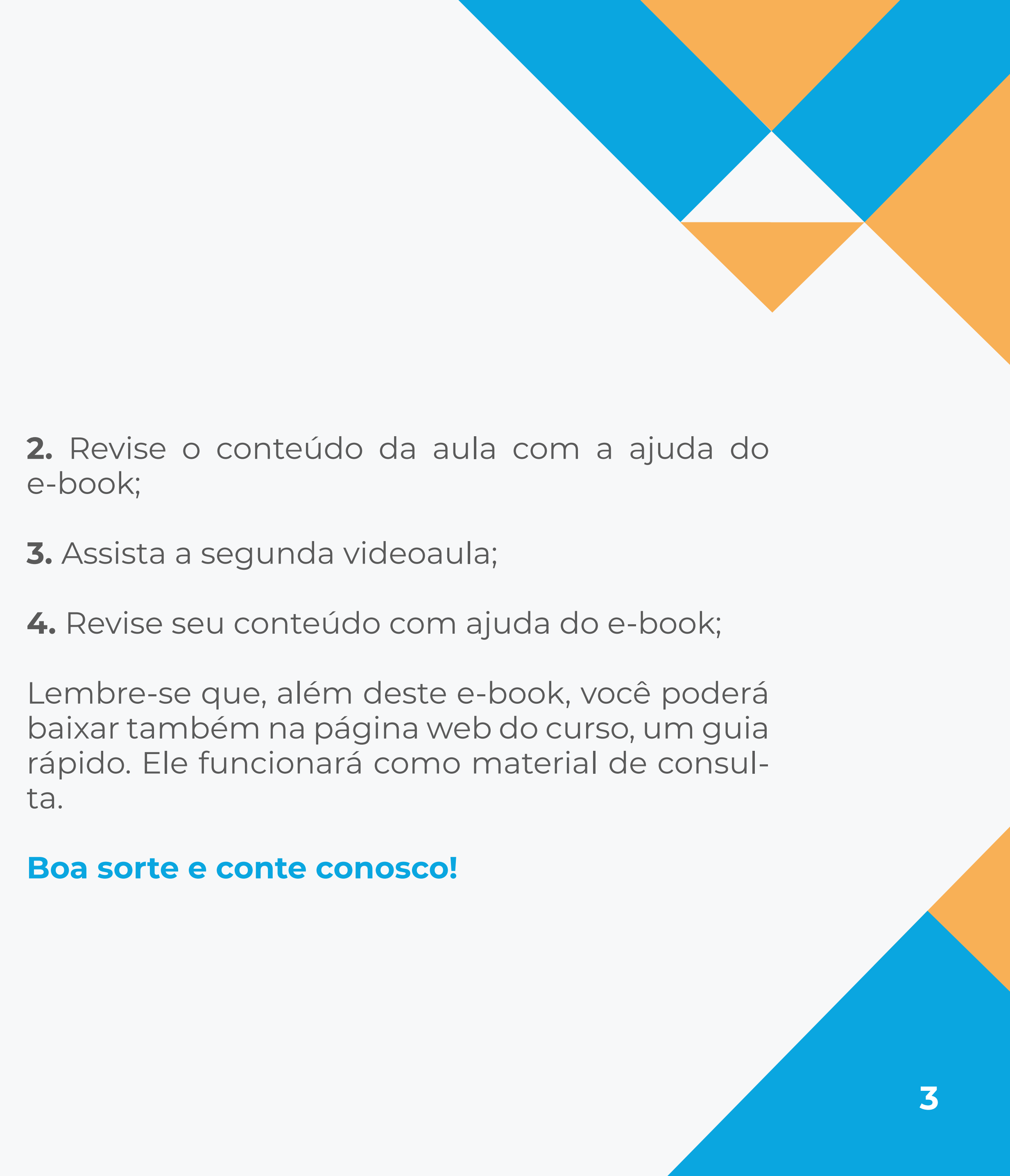

- 
- 
- 
- 

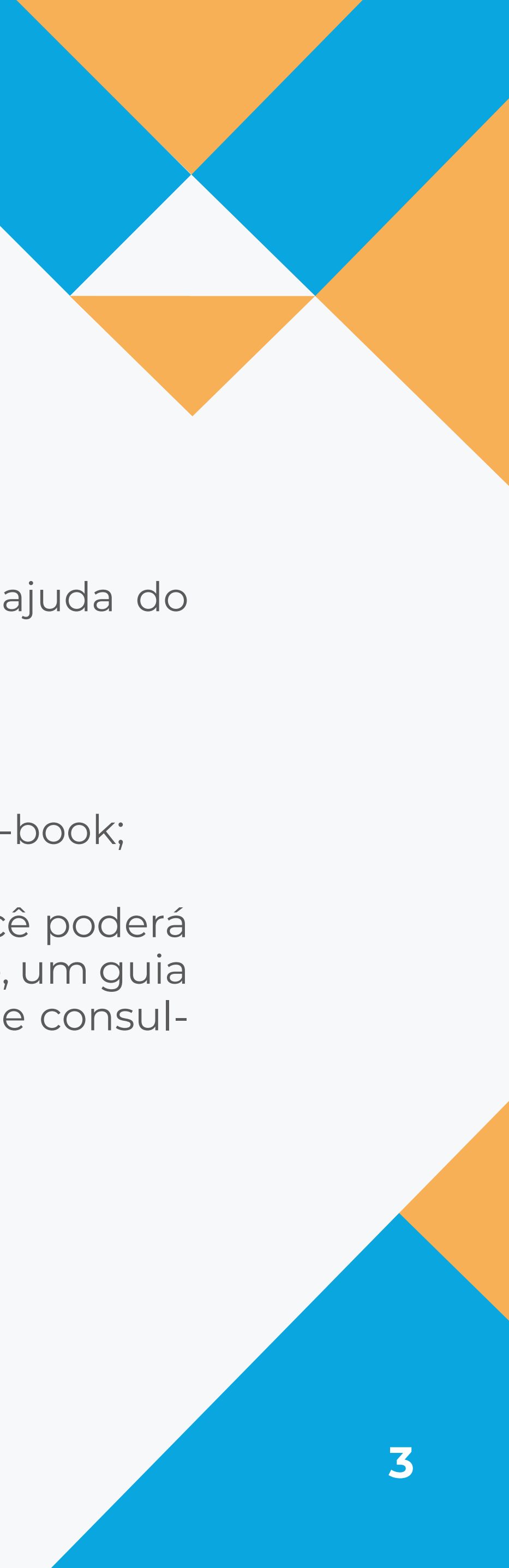

O Sinduscon na Prática foi idealizado pelo Sinduscon-SP, o Sindicato da Indústria da Construção Civil do Estado de São Paulo, que desde 1934 promove a integração entre estudantes, profissionais e empresas do ramo, bem como busca os melhores termos para o desenvolvimento da indústria junto ao Governo.

Através do Sinduscon na Prática, estudantes têm acesso a cursos completos com vídeos, materiais didáticos no formato de e-books, infográficos e até testes para avaliar o conhecimento no final do curso.

Os cursos oferecem certificação após o teste avaliativo, e além de fornecer conhecimento prático, também valem como horas complementares para alunos de engenharia civil e arquitetura.

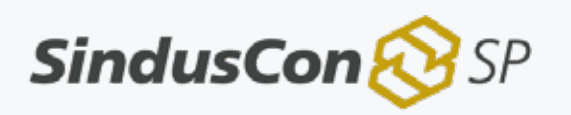

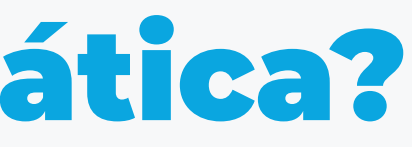

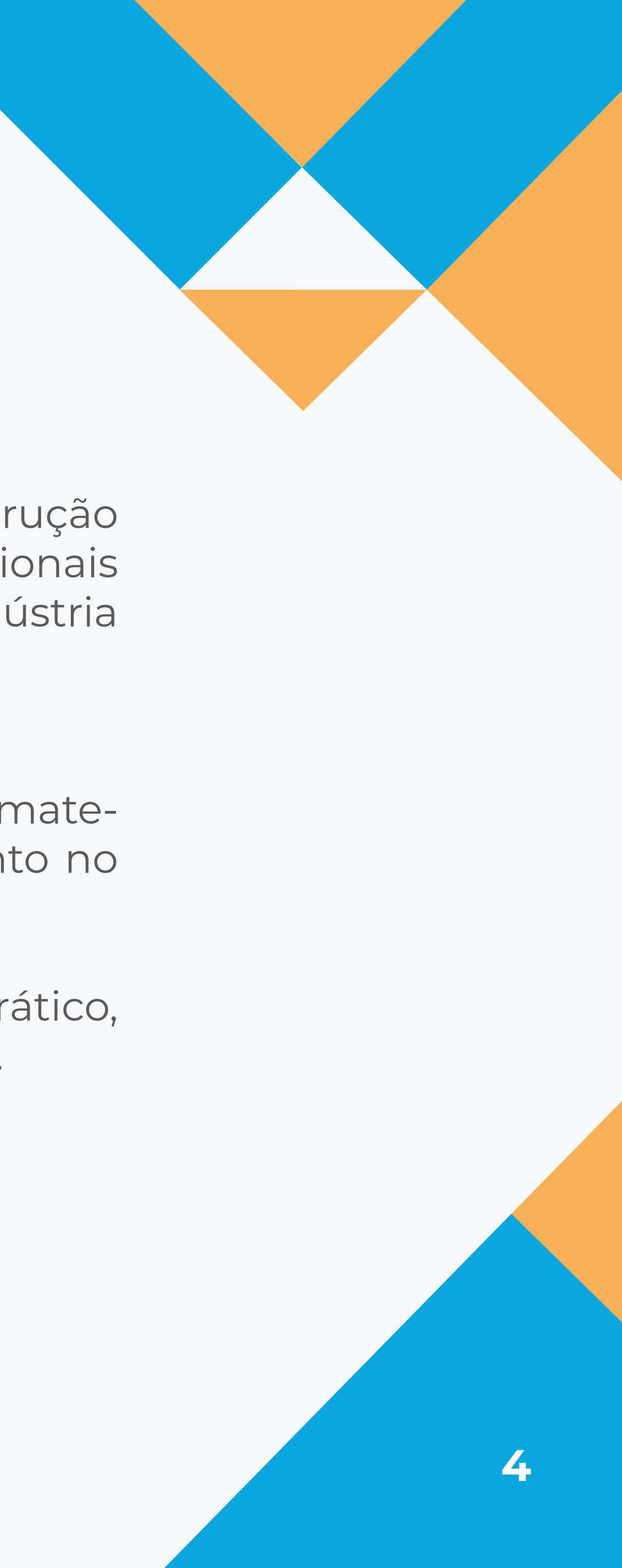

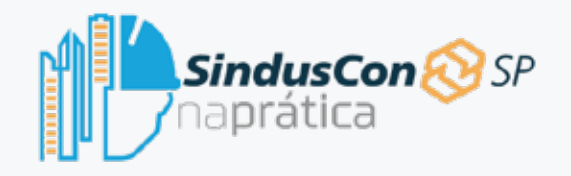

## O que é o Sinduscon na Prática?

Os cursos do Sinduscon na Prática são rápidos, contendo duas videoaulas, um ebook e guia rápido. Para ter acesso, basta se inscrever gratuitamente em nosso site. Você só paga caso opte pelo certificado de conclusão.

O material é bem detalhado, com definição de conceitos, aplicações e outros tópicos essenciais para que o aluno experiencie as situações práticas que enfrentará no ambiente de trabalho.

Com o Sinduscon na Prática, você chega muito mais preparado para o seu primeiro emprego!

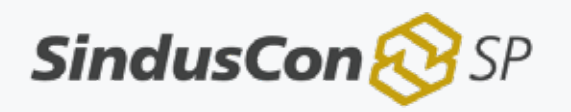

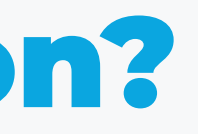

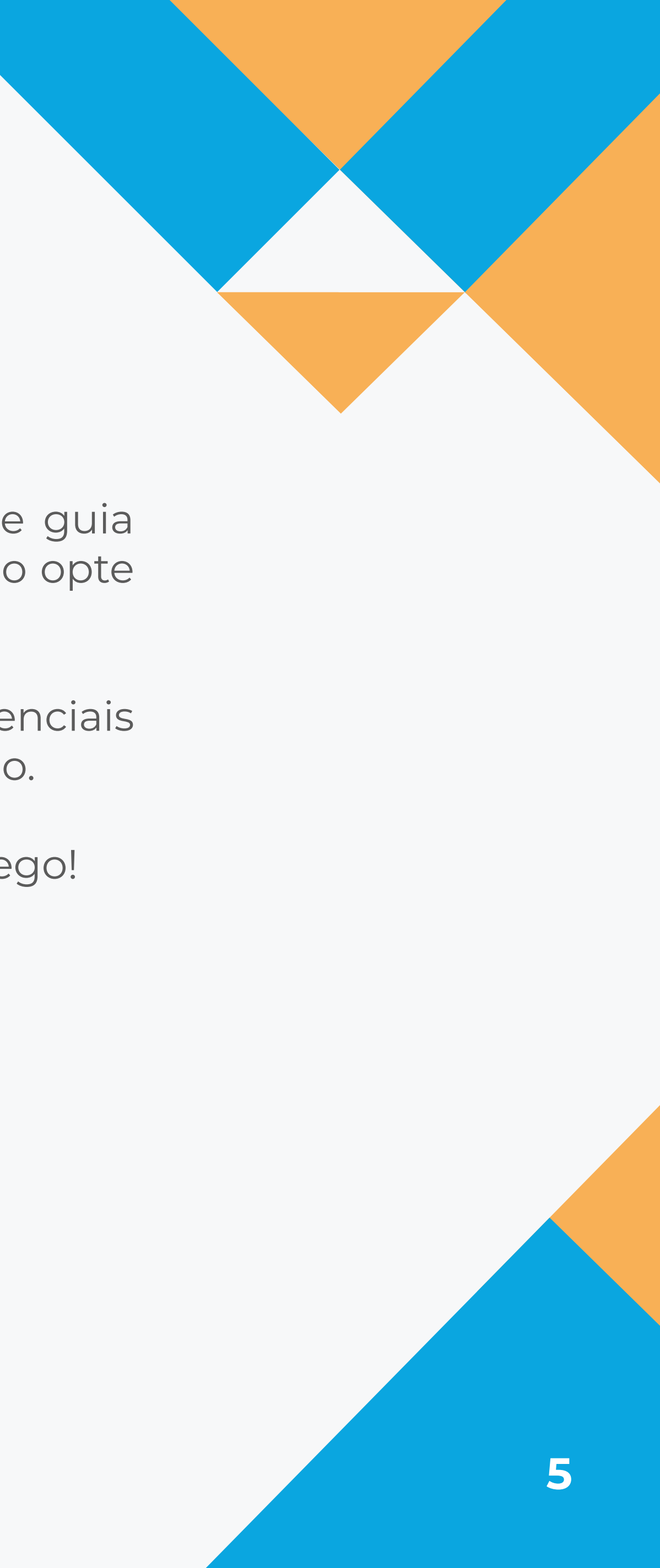

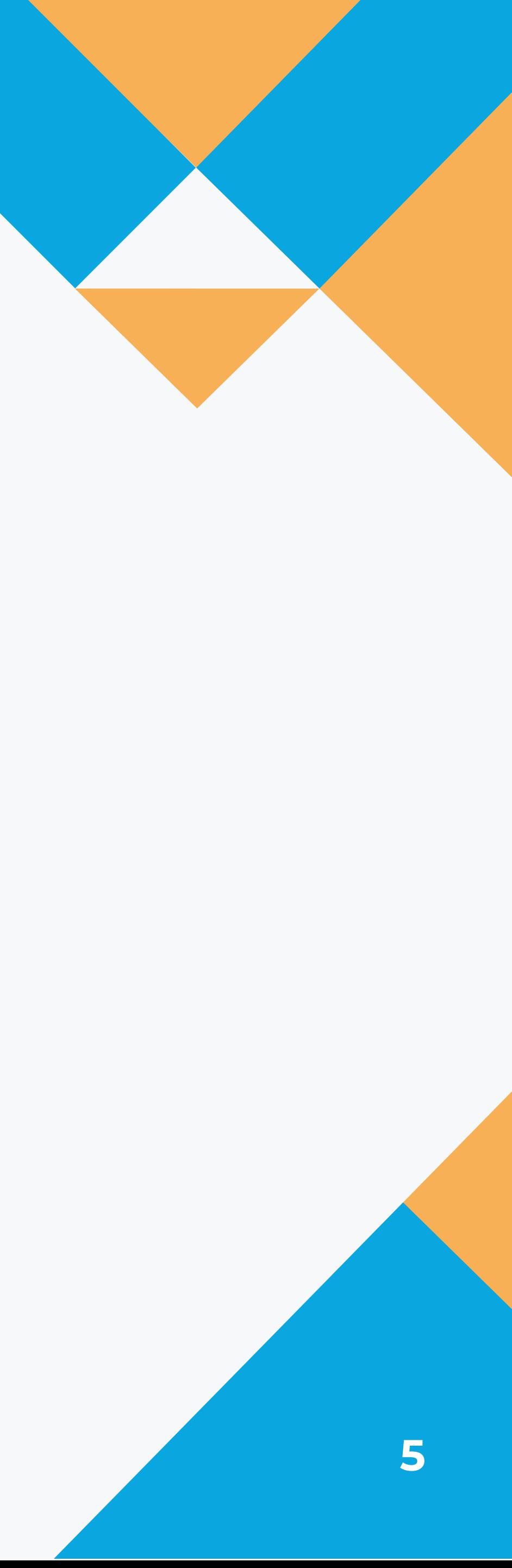

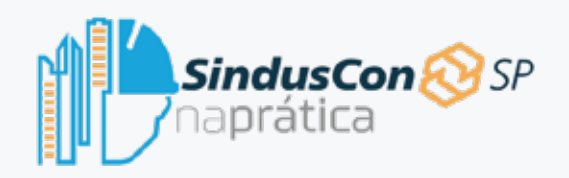

## Como é um curso Sinduscon?

Se você é aluno de uma das faculdades parceiras do Sinduscon, deve ter recebido um link ou QR Code para cadastro. Basta acessar e seguir as instruções na tela para criar a sua conta. Caso não tenha recebido, entre em contato com a secretaria da sua faculdade. Se você não faz parte de uma instituição parceira do Sinduscon, você também pode criar a sua conta e fazer os cursos gratuitamente seguindo o passo a passo que mostraremos agora.

## Home Cursos Valores Contato

*Imagem 1: Cadastro*

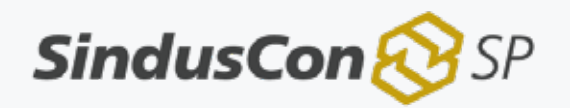

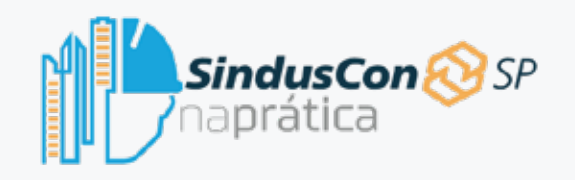

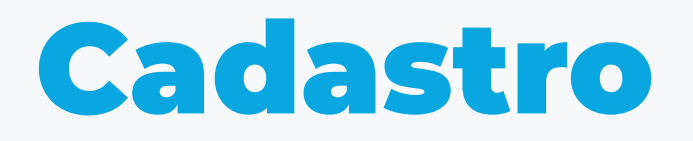

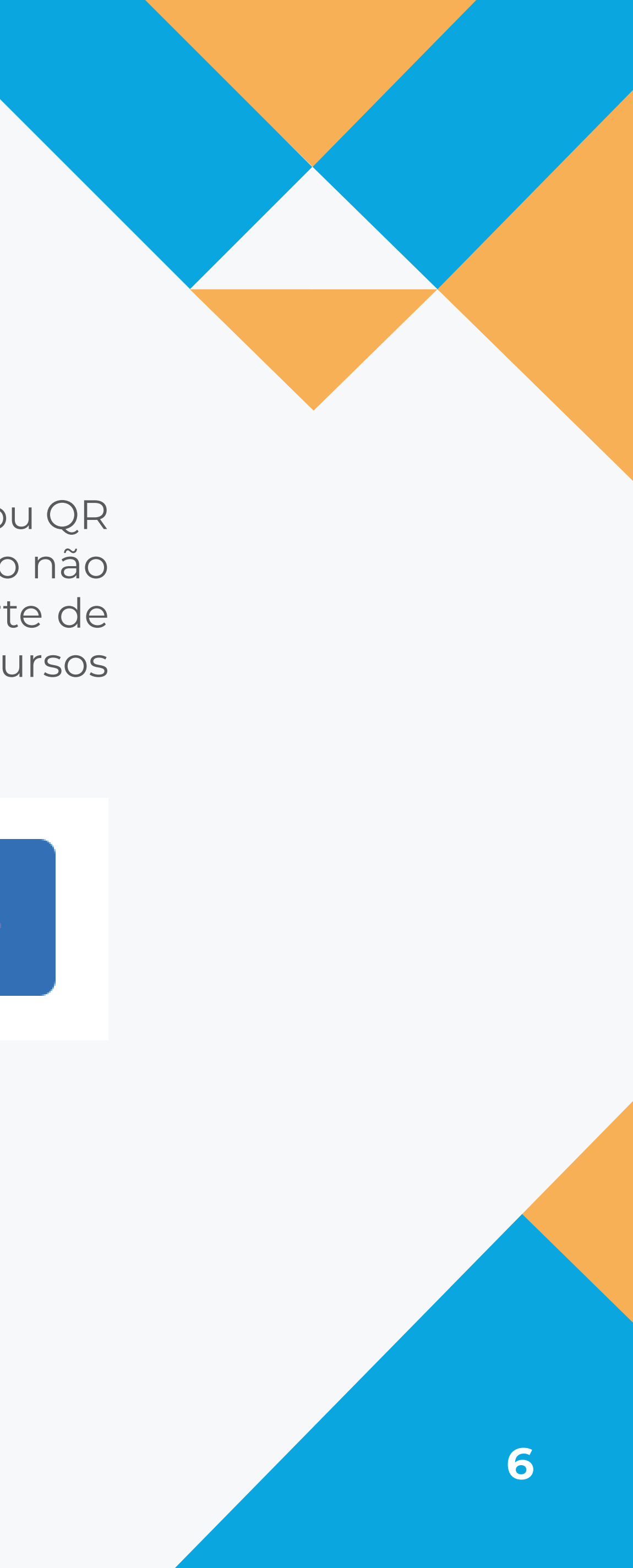

## Entrar / Cadastrar-se

### Preencha os dados solicitados nos campos e clique em entrar ou registrar. Você pode sempre solicitar uma nova senha clicando em "Esqueceu sua senha?" e um link para criação de uma nova senha será

enviado no seu e-mail utilizado para o cadastro.

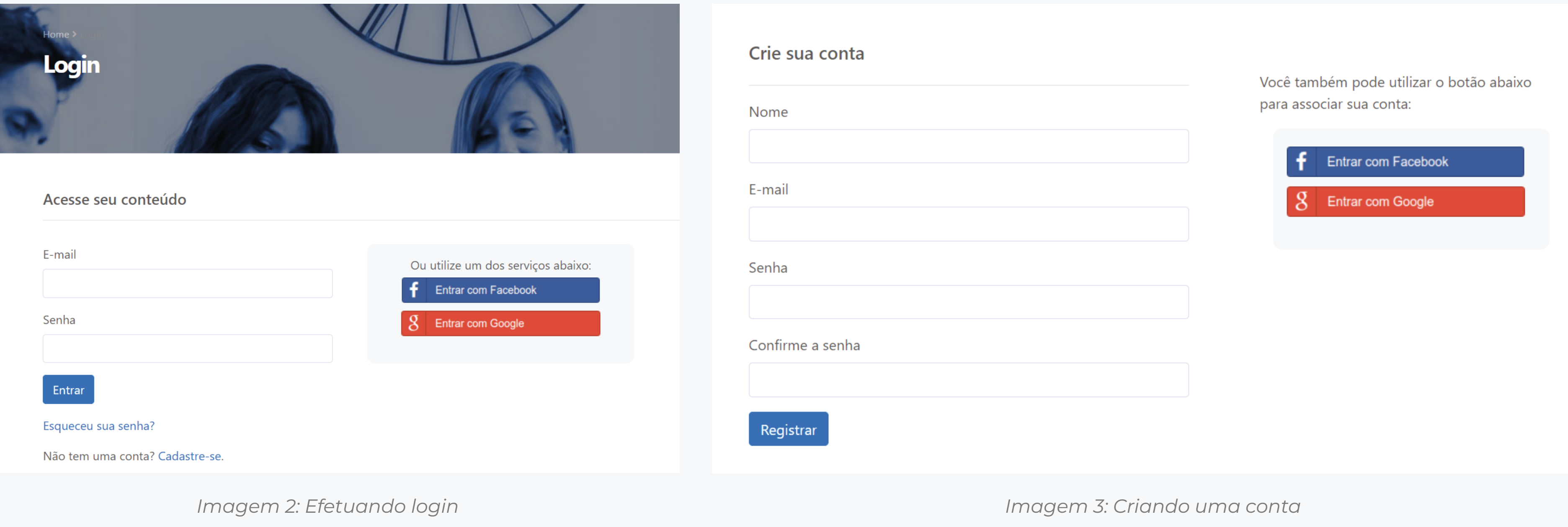

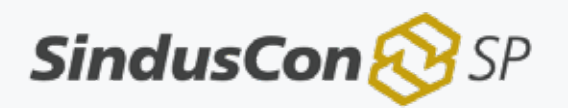

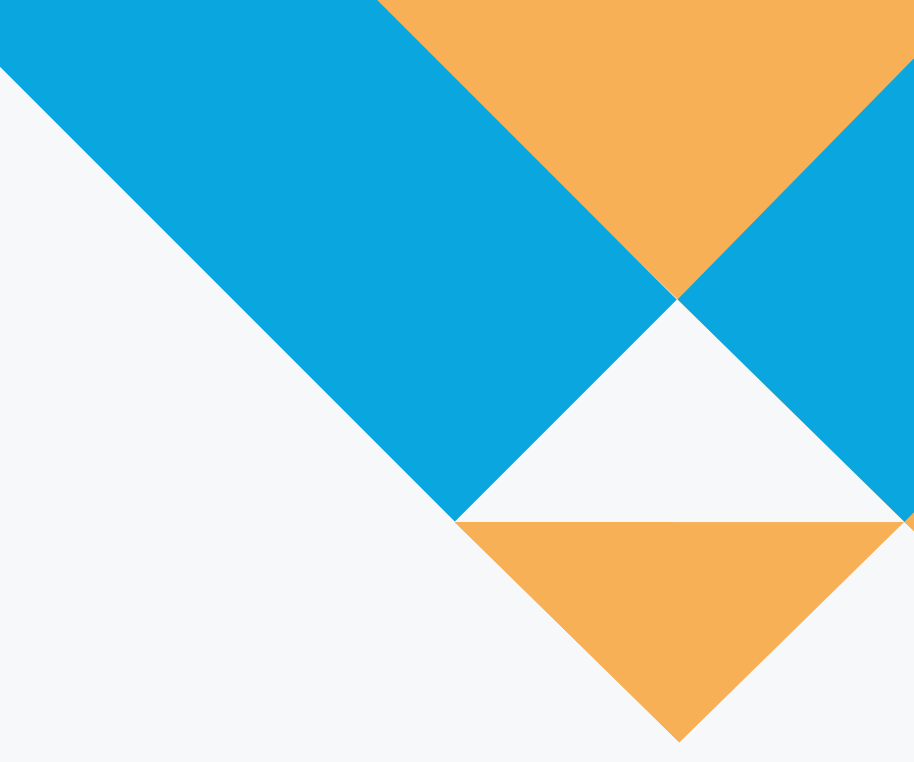

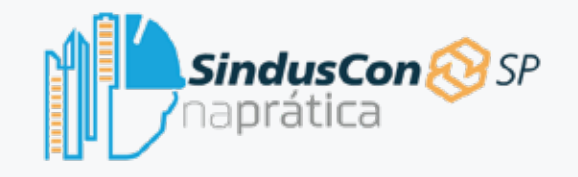

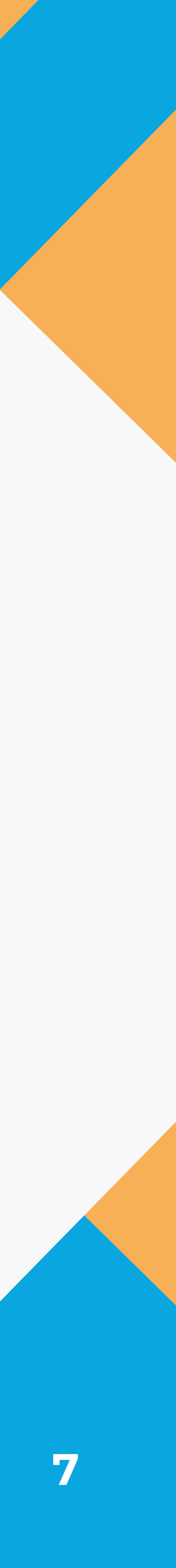

*Imagem 4: E-mail de verificação*

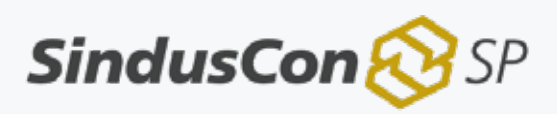

Após o registro, enviaremos um e-mail de confirmação dentro de alguns minutos. Caso não receba, confirme se ele não foi para a caixa de spam do seu e-mail.

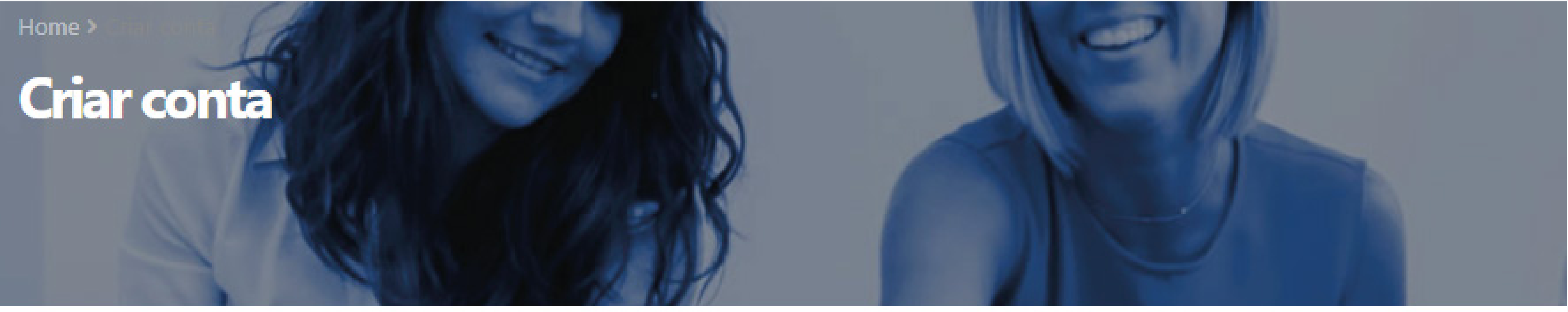

Por favor verifique seu E-mail para confirmar a criação da sua conta. Atenção: Caso o e-mail não chegue na sua caixa de entrada em alguns minutos, verifique também sua caixa de spam.

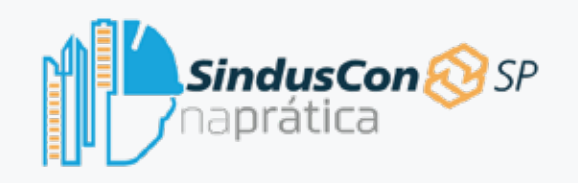

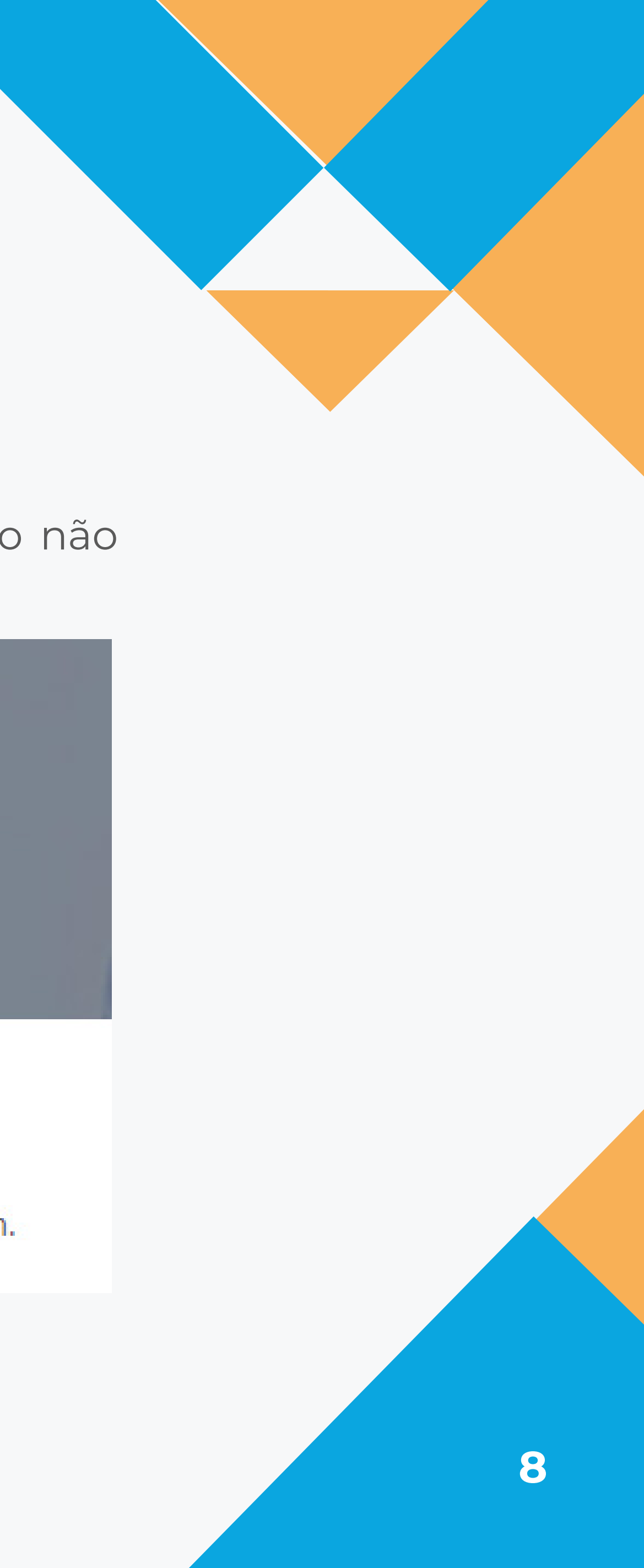

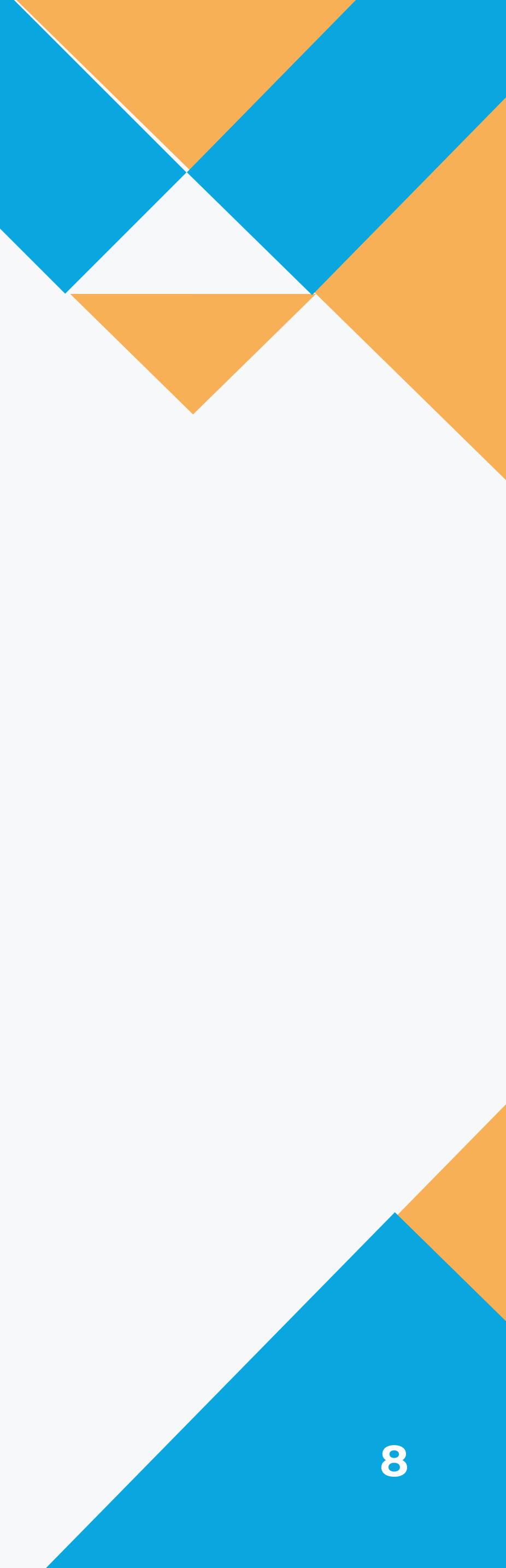

*Imagem 5: Aceitação dos termos*

Após a primeira etapa do cadastro e tendo clicado no botão "Acessar Sinduscon-SP na Prática", você será redirecionado para uma página para aceitar os termos do Sinduscon na Prática. Ao aceitar, você será, em seguida, levado à página de preenchimento dos seus dados.

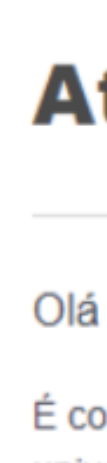

Convidamos você a conhecer o programa e aproveitar todo o conteúdo disponível!

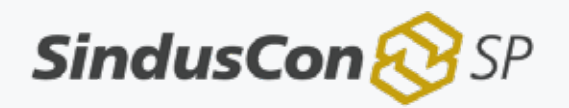

## Ativação de conta

É com grande satisfação que anunciamos a parceria do SindusCon-SP Na Prática com a sua universidade!

O programa SindusCon-SP Na Prática foi criado em parceria com grandes empresas do setor, para trazer a você cursos práticos nas áreas de engenharia e arquitetura para compor suas horas complementares junto a sua instituição de ensino.

Acesse nosso site no link abaixo e complete o seu cadastro. Como aluno de uma universidade parceira, você terá acesso a condições especiais!

**ACESSAR SINDUSCON-SP NA PRÁTICA** 

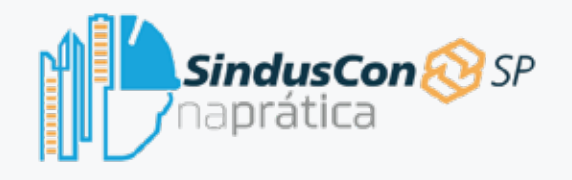

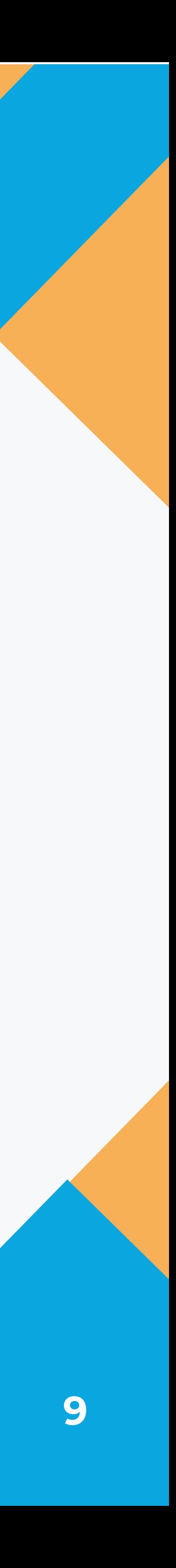

Antes de confirmar as informações, você pode optar por enviar seus dados para serem cadastrados no Sinduscon-SP, sem custos. Aceitando essa opção, você receberá gratuitamente 1 (um) crédito que é utilizado para emitir o certificado ao concluir os cursos do Sinduscon na Prática. Além disso, você será notificado sobre as vagas de estágio e ações promocionais realizadas pelo Sindus-Con-SP.

### Por favor, confirme se seu nome está correto.

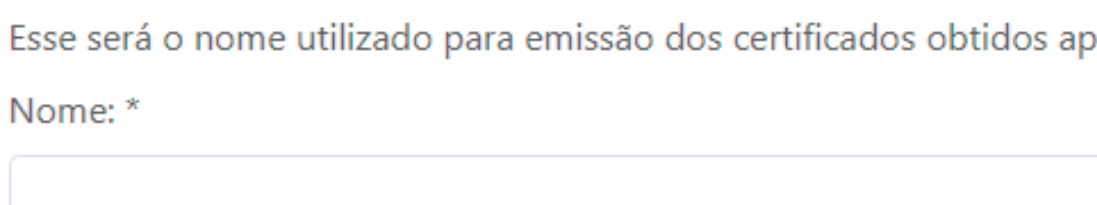

CPF:

Telefone:

Desejo enviar meus dados para ser cadastrado gratuitamente no SindusCon-SP.

\* Atenção: Ao se cadastrar no Sinduscon-SP, você receberá gratuitamente crédito para obter o certificado em um de nossos cursos!

Salvar

*Imagem 6: Confirmação dos dados*

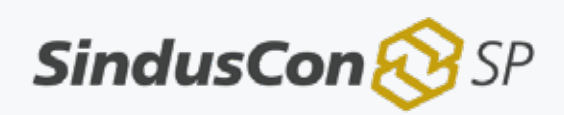

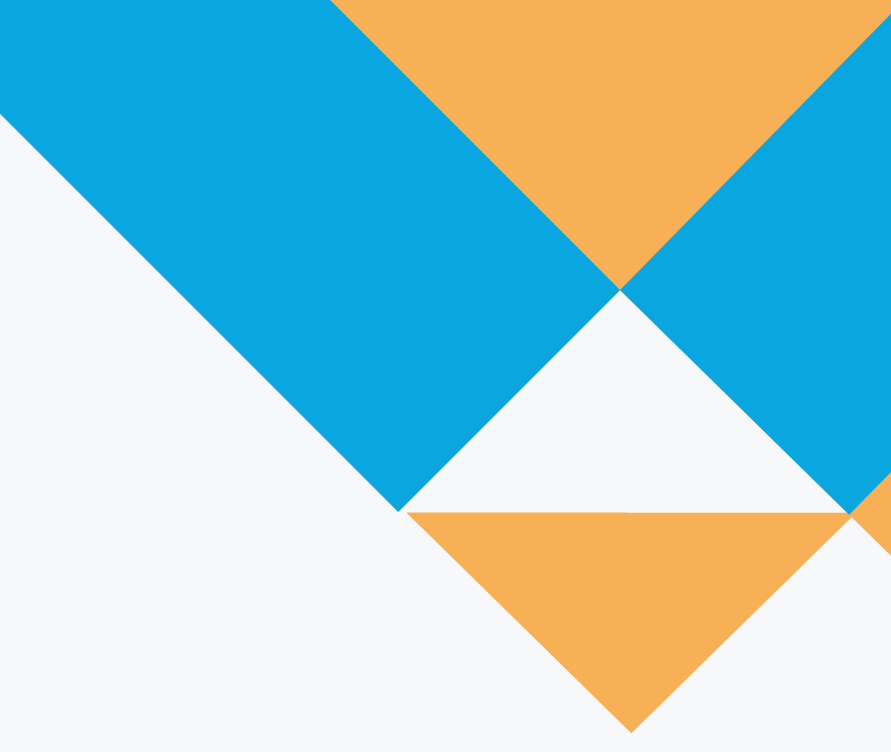

pós finalização dos cursos.

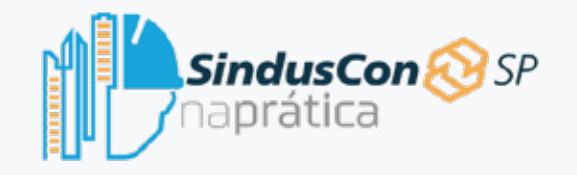

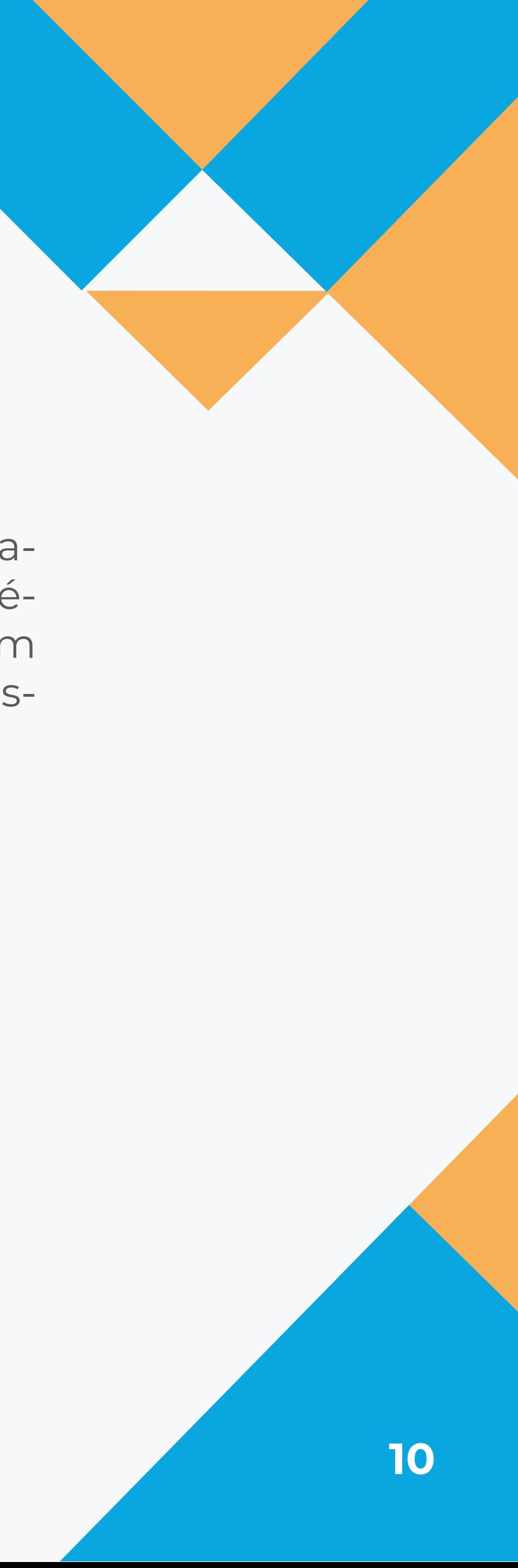

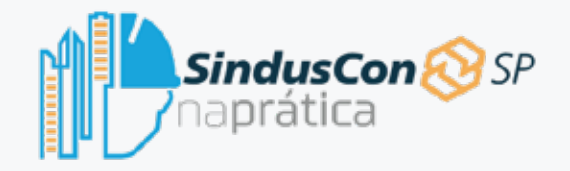

## Tela inicial / Home

Na página inicial do Sinduscon na Prática, você pode ver os cursos mais novos ou em maior destaque, além de um resumo de como funciona a plataforma.

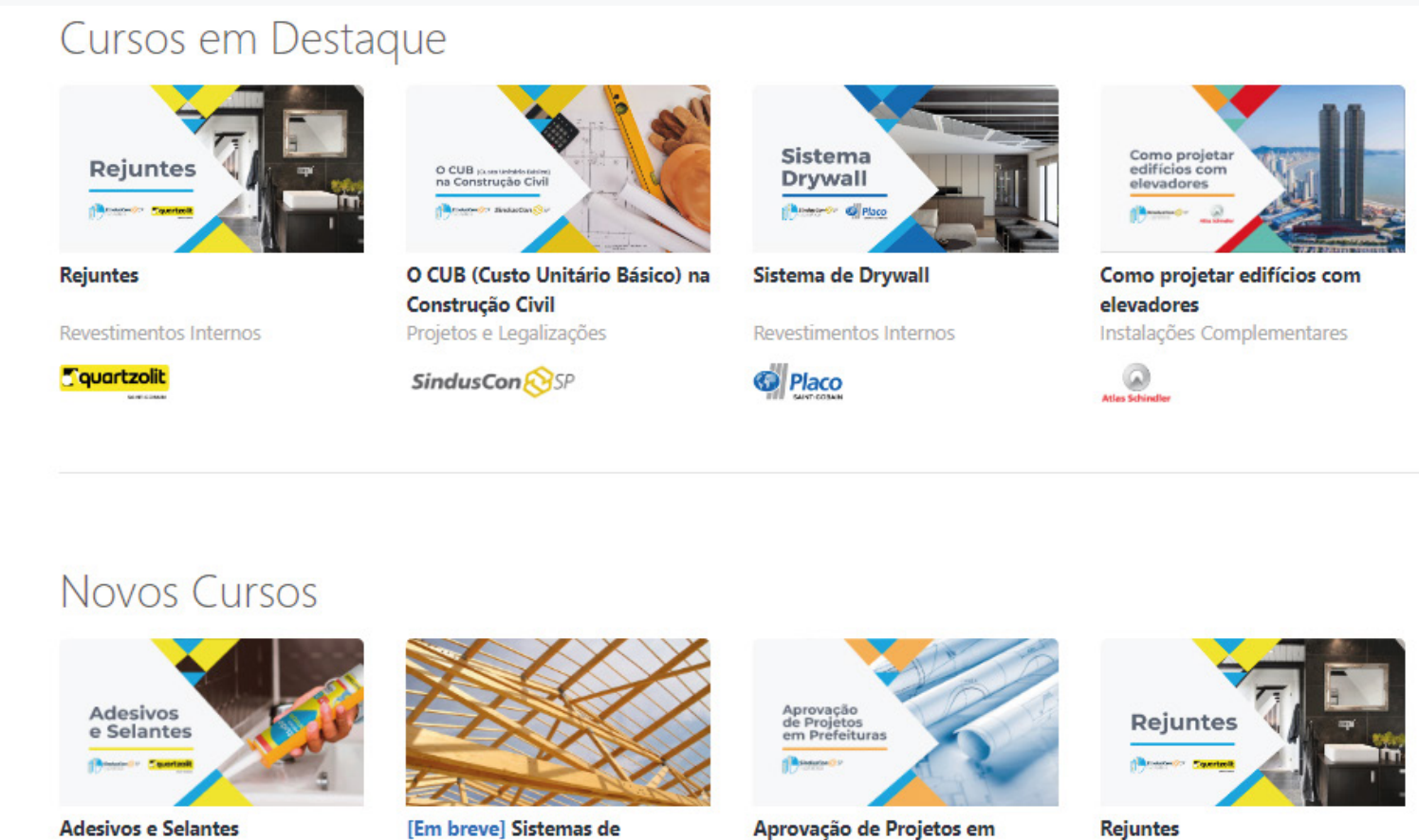

### Como funciona:

Impermeabilização

**T**quartzolit

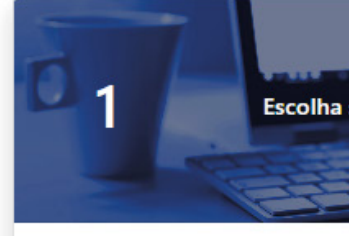

Cursos com conteúdos práticos voltados para a engenharia civil e arquitetura. Faça seu cadastro e assista quantos cursos quiser gratuitamente.

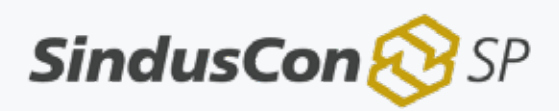

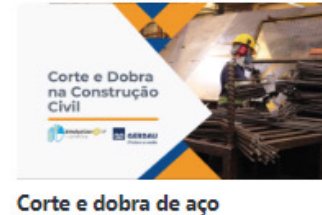

Estruturas de Concreto Armado

GD GERDAU

Ver Todos

Ver Todos

[Em breve] Sistemas de coberturas Coberturas e telhados

brasilit

Aprovação de Projetos em **Prefeituras** Projetos e Legalizações

SindusCon

Revestimentos Internos

**T**quartzolit

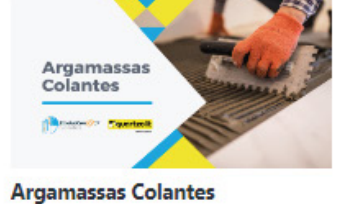

Revestimentos Internos

Tquartzolit

**Escolha seu Curso** 

 $\overline{2}$ Estude no seu ritmo

Assista aos cursos quantas vezes desejar, no horário que escolher com acessos ilimitados!

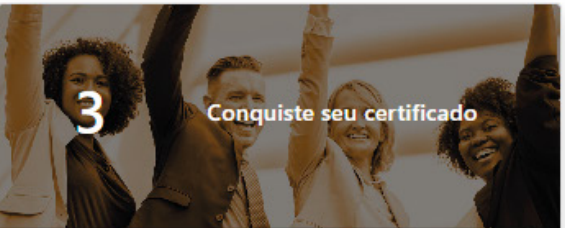

Certificados oferecidos em todos os cursos. Conclua o curso e conquiste o seu certificado por um valor especial.

Imagem 7: Home

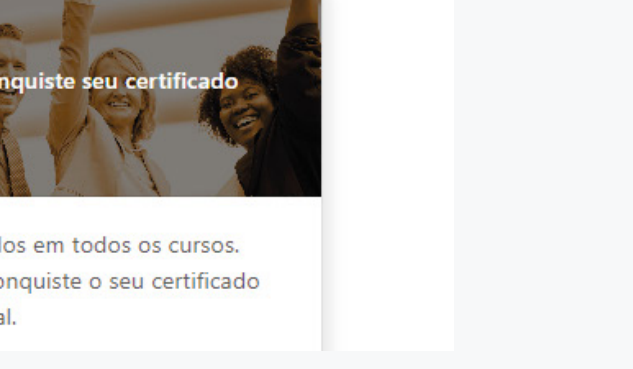

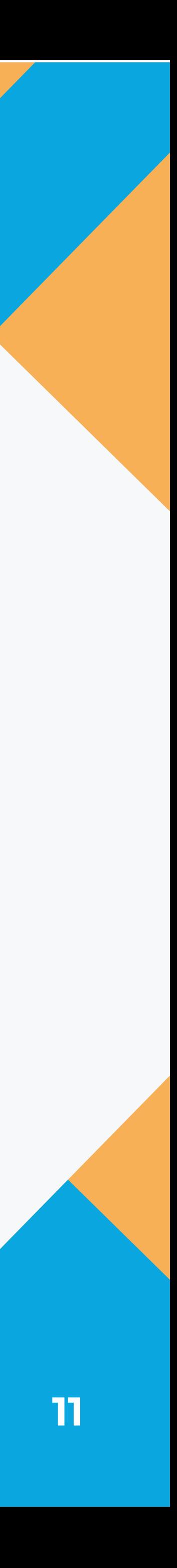

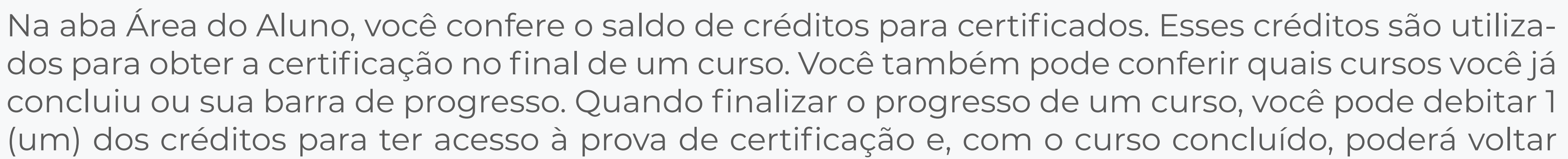

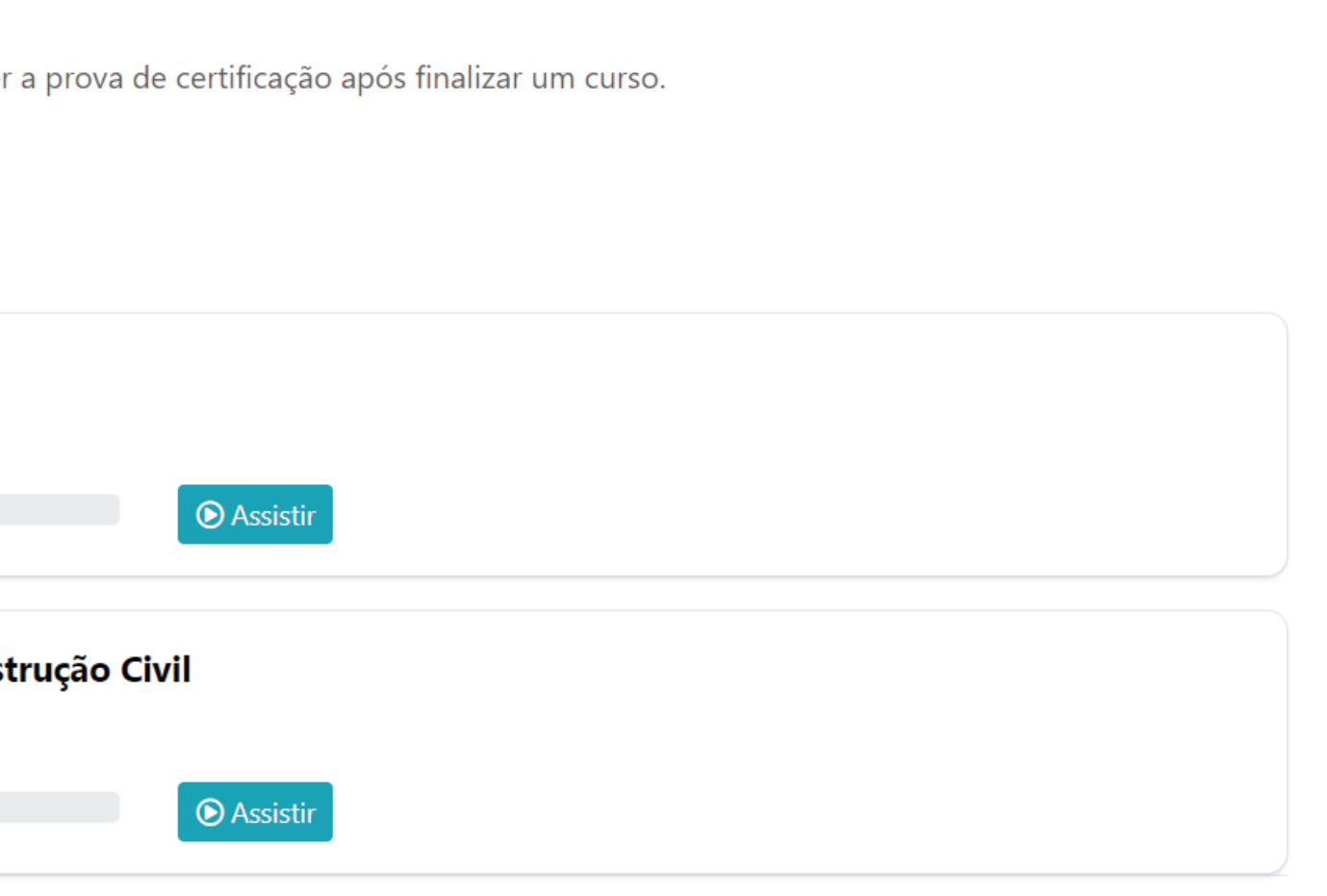

aqui e baixar o seu certificado.

### Saldo de certificados

Você possui um saldo de 1 certificados. Você pode utilizar esse saldo para faze

### **Meus Cursos**

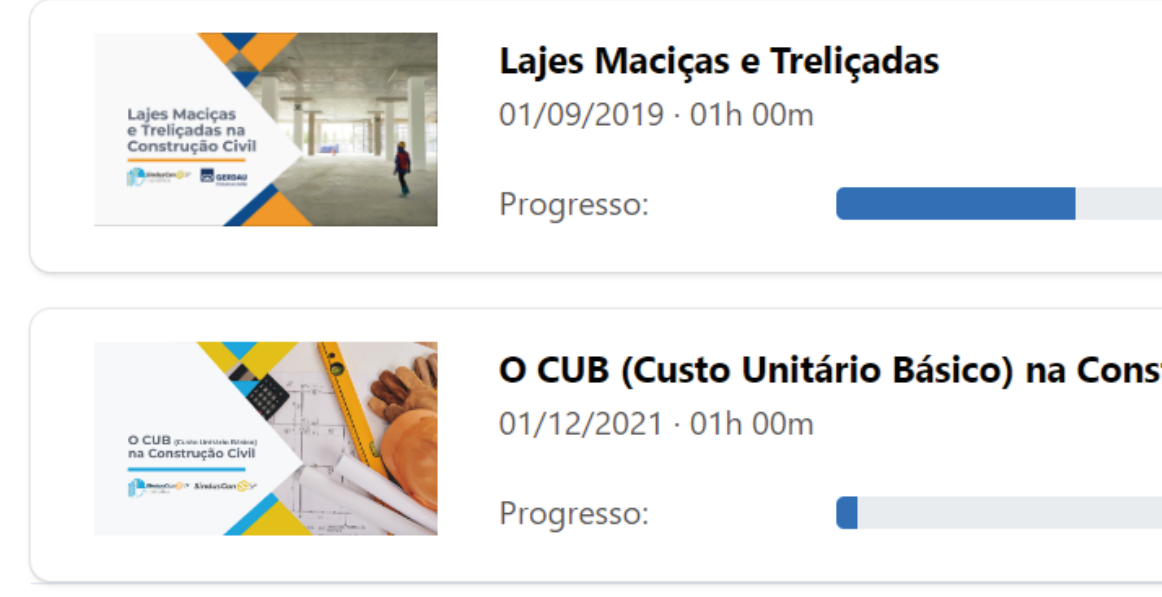

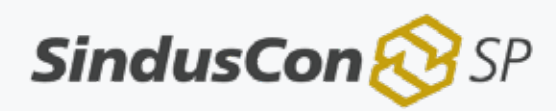

*Imagem 8: Área do aluno*

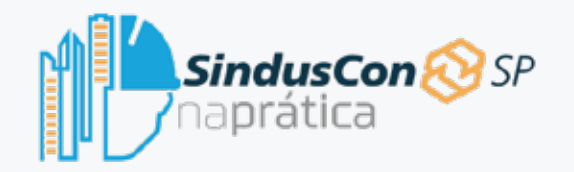

## Área do Aluno

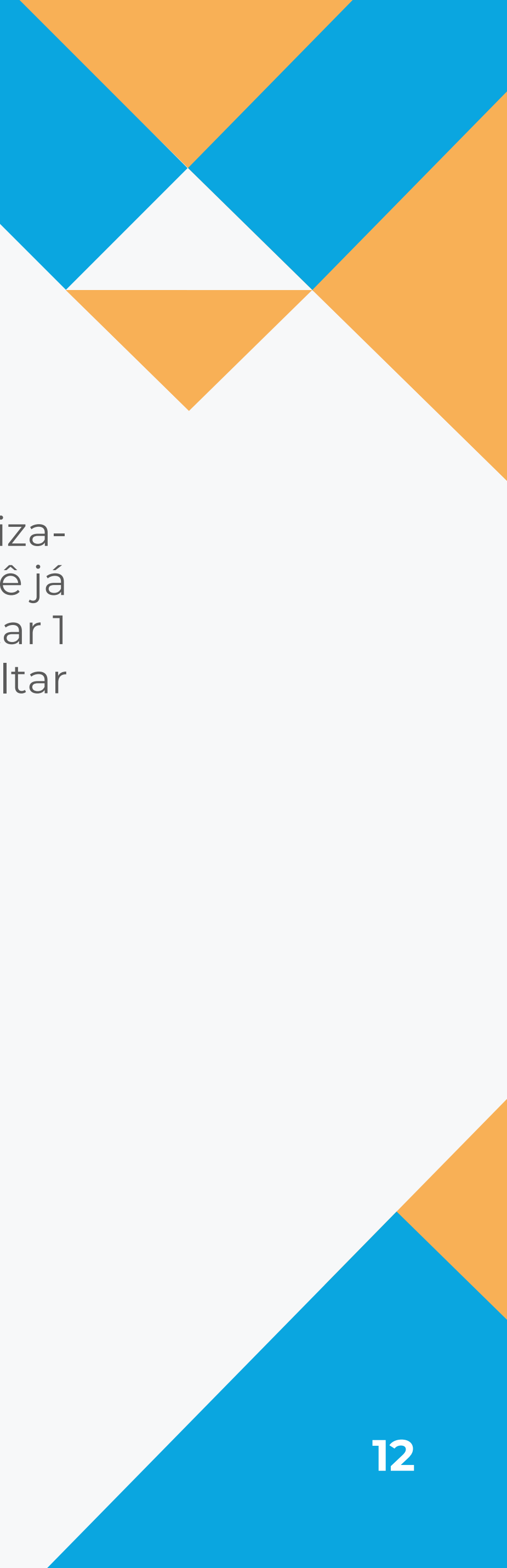

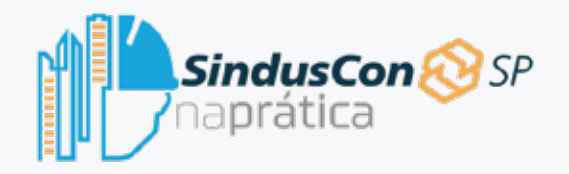

## **Cursos**

Na aba Cursos é onde você encontrará toda a diversidade de cursos disponíveis em nossa plataforma. Para facilitar a busca de cursos de sua preferência, você pode selecionar categorias e aplicá-las como filtro ou digitar sua pesquisa no campo Pesquisar. Ao encontrar o curso do seu interesse, basta clicar e você será levado à página do curso escolhido.

#### Filtros

#### Pesquisar:

#### Q Pesquisar

#### Categoria:

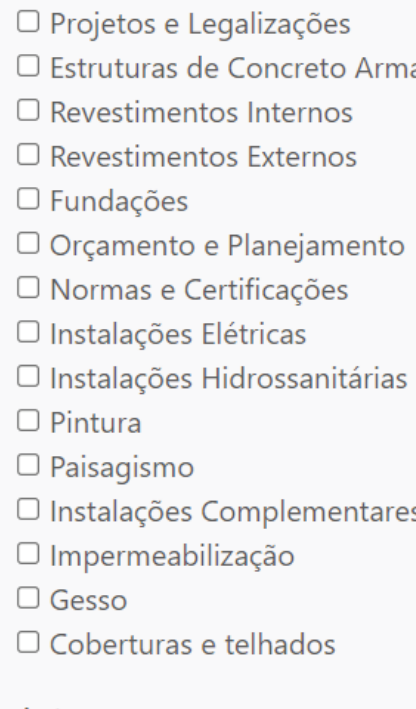

#### Autor:

□ SindusCon-SP na Prática □ SindusCon-SP  $\Box$  Gerdau

□ Saint-Gobain

**SindusCon** 

#### **Cursos**

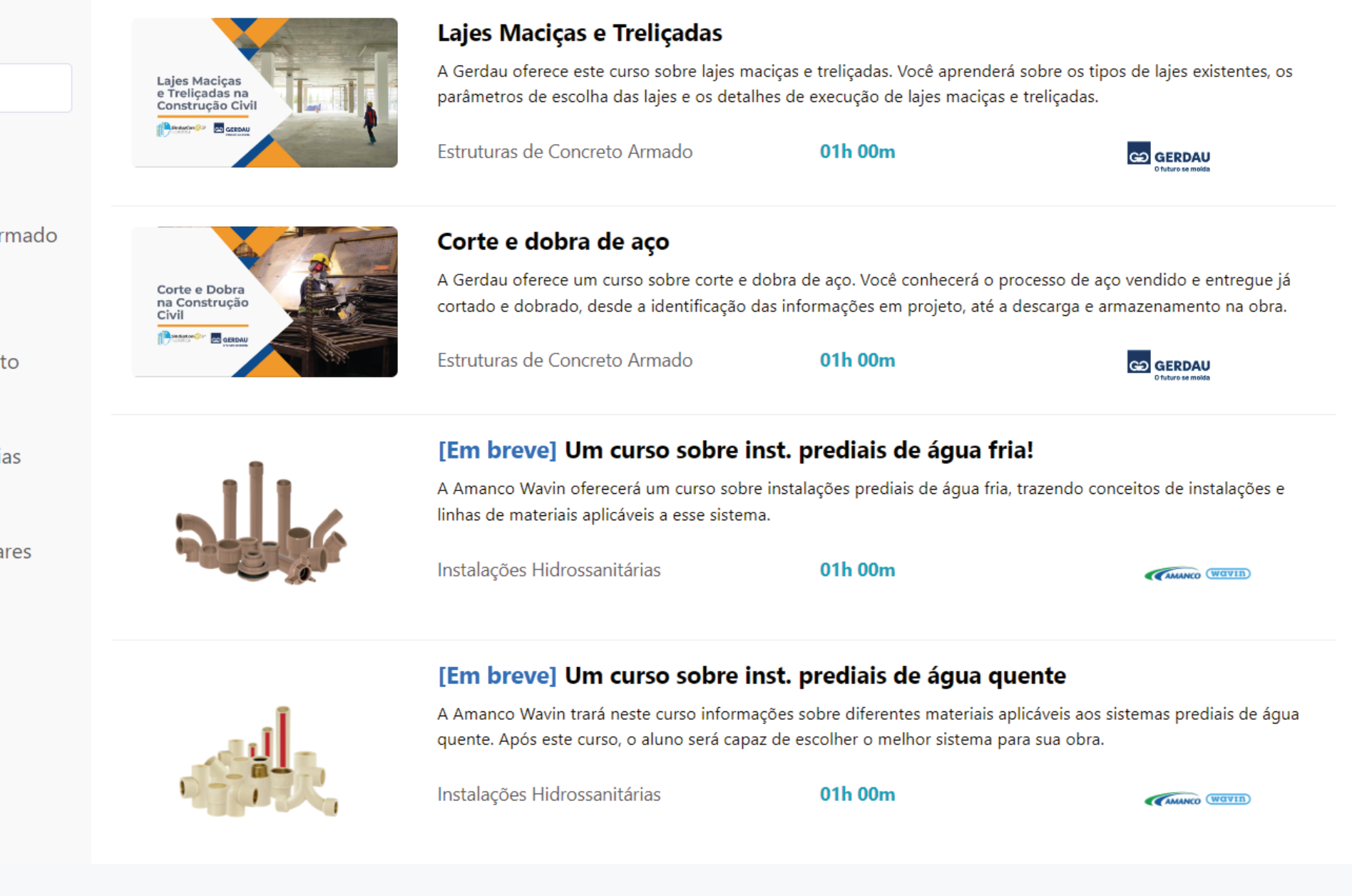

Imagem 9: Cursos

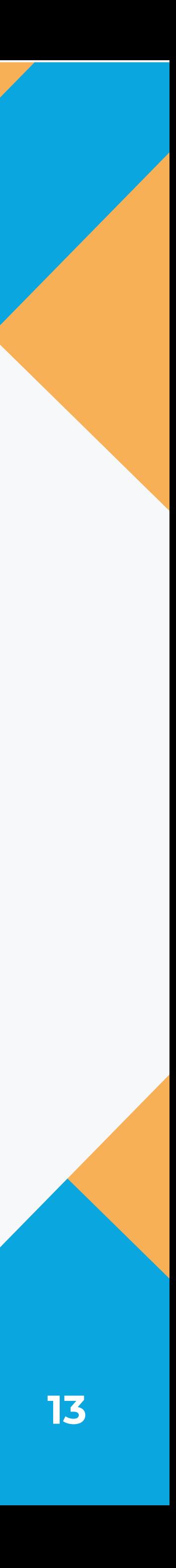

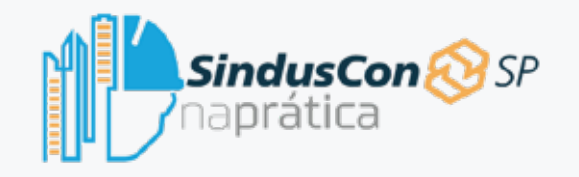

### **Cursos**

Nesta página, você verá em destaque o nome do autor e da categoria do curso, seguido de uma breve descrição dos conhecimentos que você irá adquirir.

Nas etapas de cada curso você terá acesso a vídeos, infográficos e/ou e-books. Para acessar cada um deles, basta clicar.

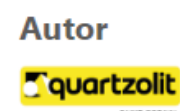

#### **Descrição**

Neste curso você aprenderá sobre a importância e os tipos de Adesivos e Selantes na construção civil. Conhecerá diversos tipos de composição de produtos e suas principais aplicações. Além disso, irá conhecer o Fixtudo da Quartzolit, um produto super versátil que permite até colagens embaixo d'água.

#### Conteúdo do curso (Reproduzir Tudo)

Introdução a Adesivos e Selantes

**⊙** Vídeo

E Quartzolit - Adesivos e Selantes - Ebook

Aplicação de Adesivos e Selantes na prática

**⊙** Vídeo

**J**Infográfico

Prova de Certificação (Disponível após concluir o curso)

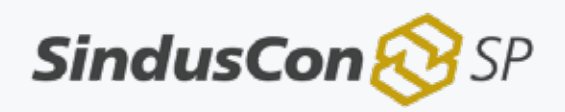

#### **Categoria**

Impermeabilização

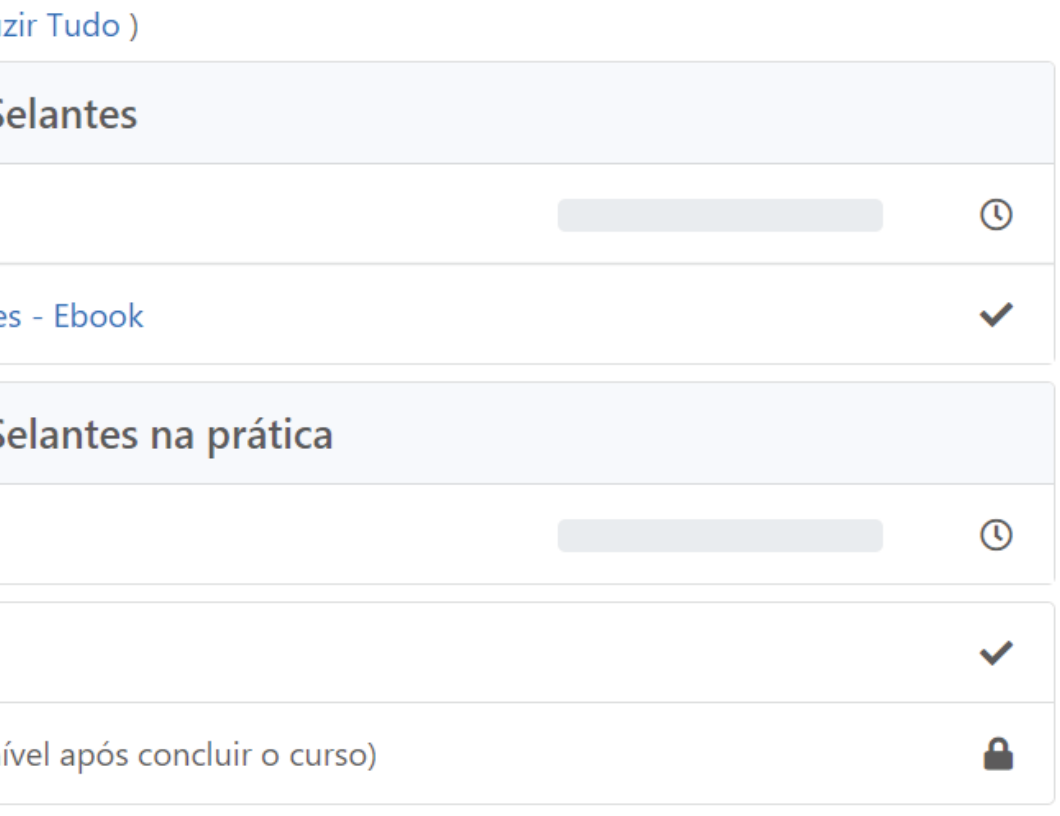

Imagem 10: Informações sobre o curso

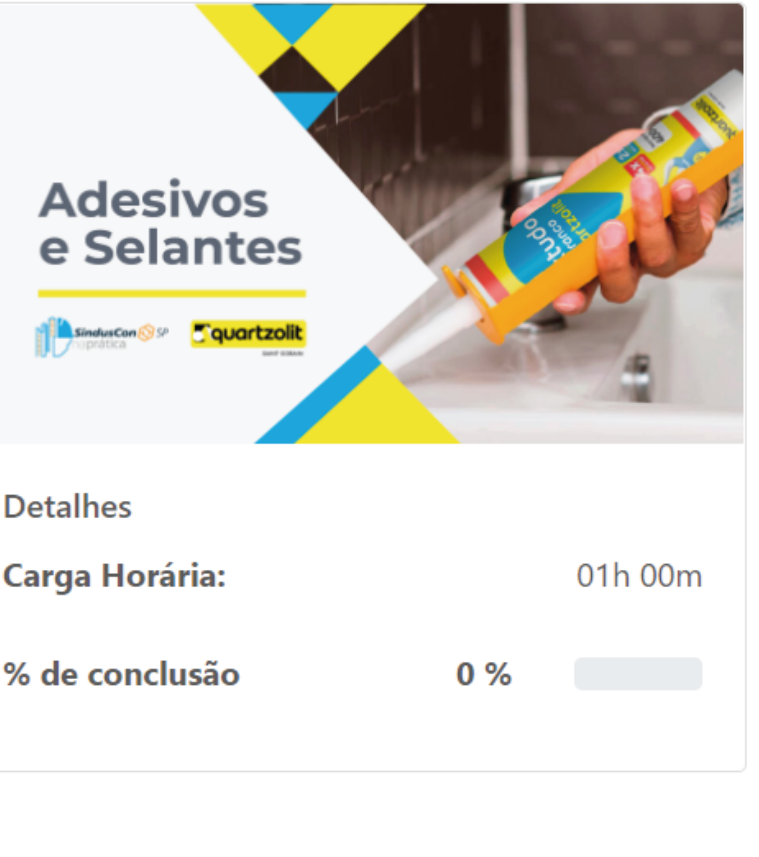

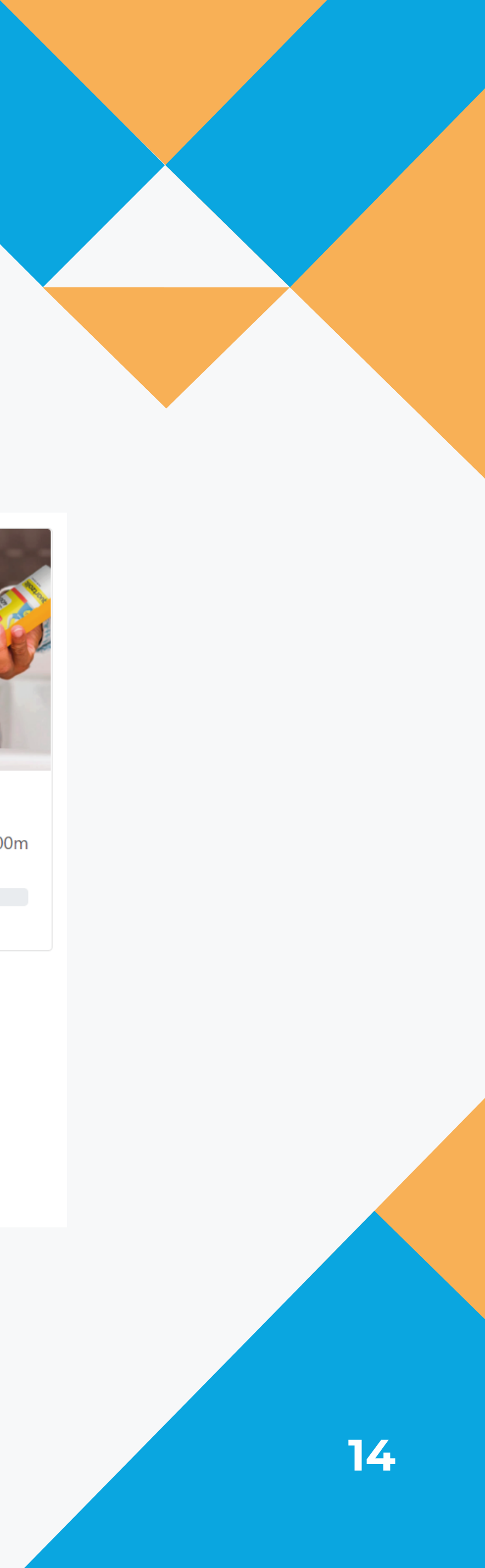

*Imagem 11: Progresso*

### Ao assistir aos vídeos e ler o e-book e infográfico, a plataforma irá automaticamente acompanhar o seu progresso, indicado no canto inferior direito.

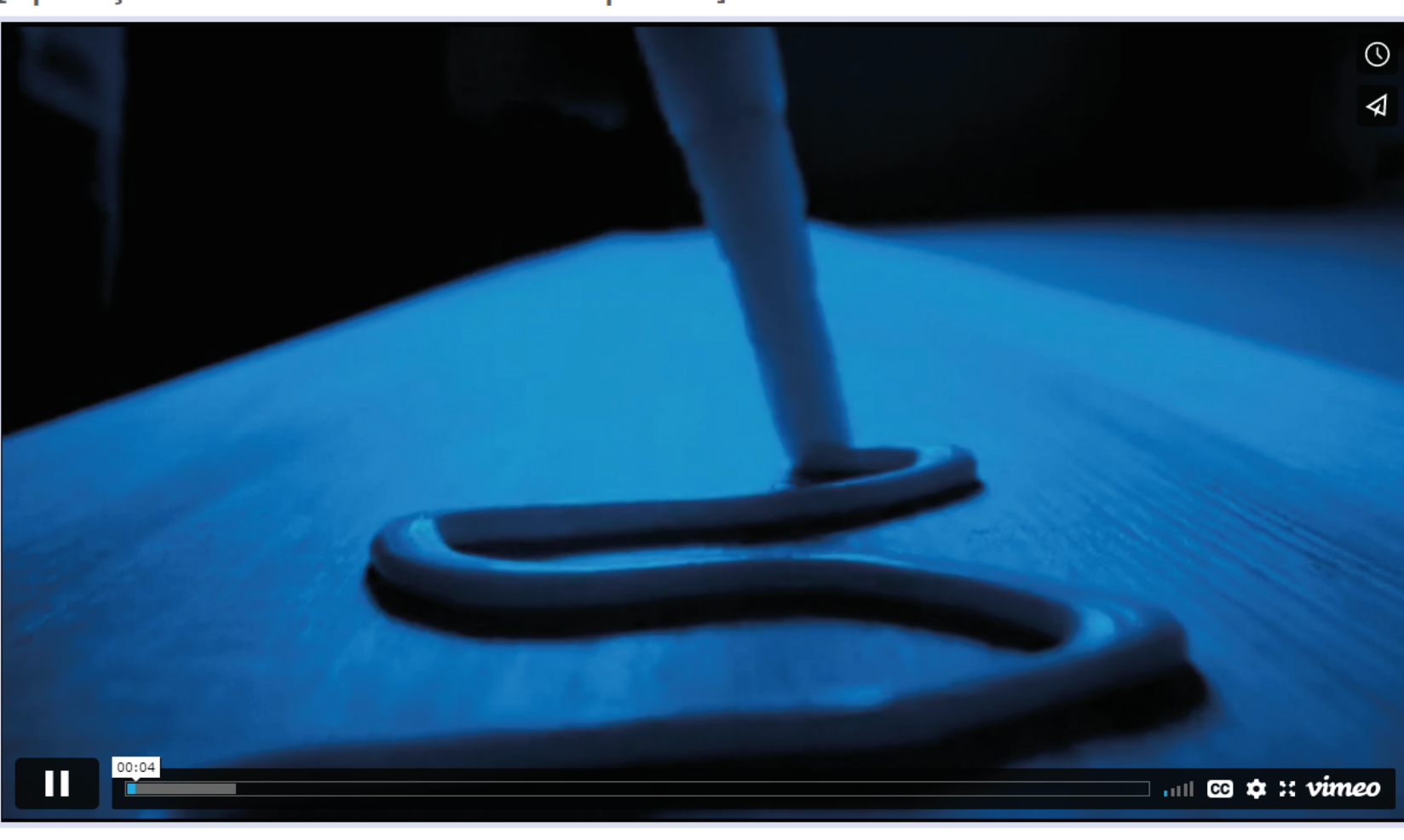

[Aplicação de Adesivos e Selantes na prática] Adesivos e Selantes

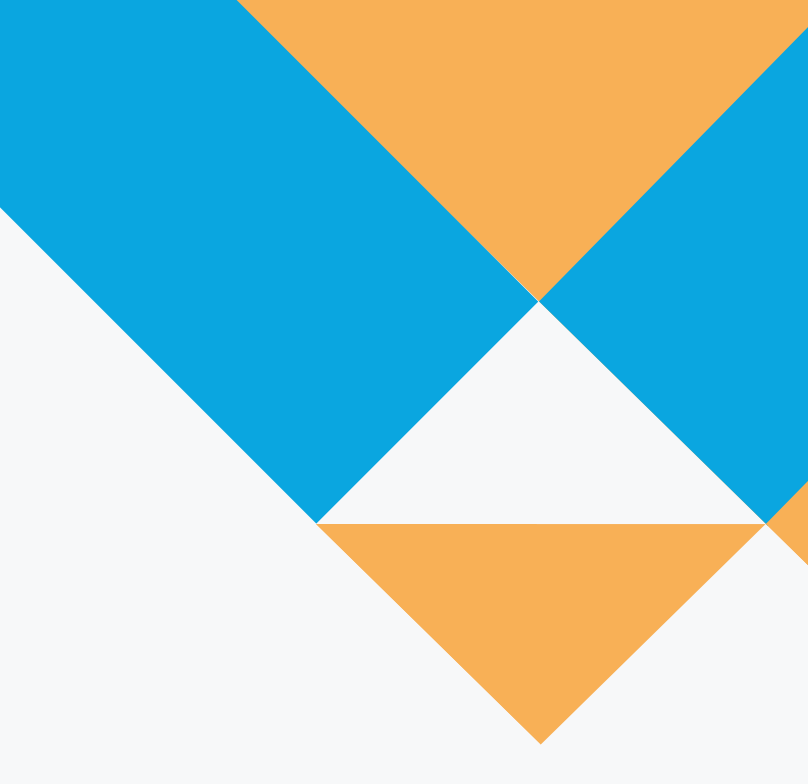

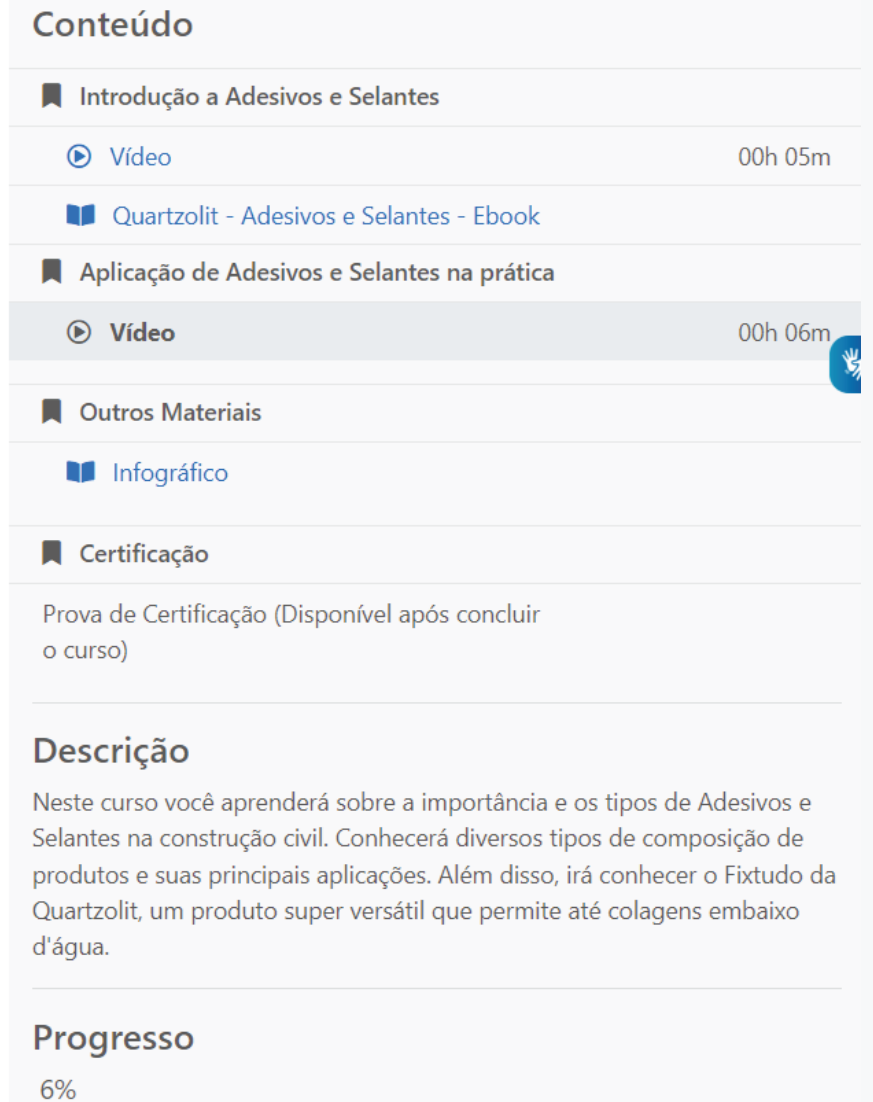

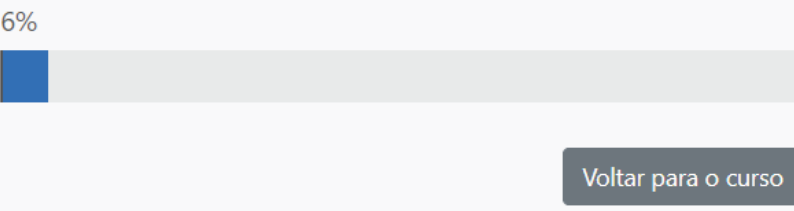

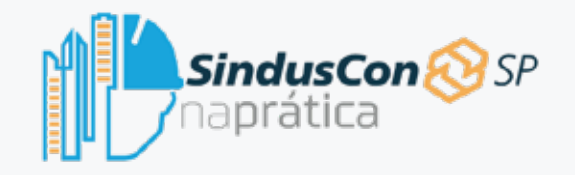

### Cursos

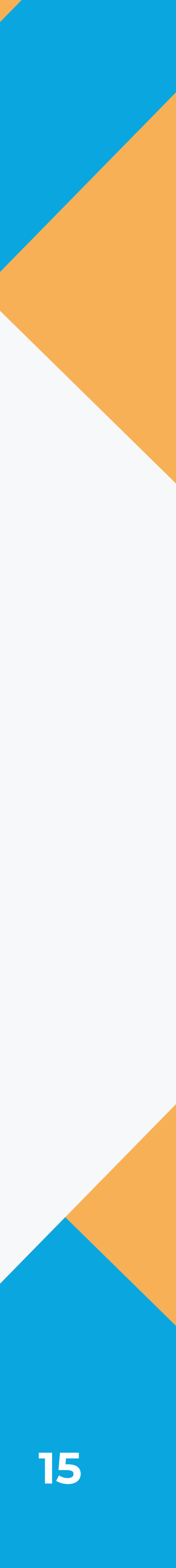

*Imagem 12: Prova de certificação*

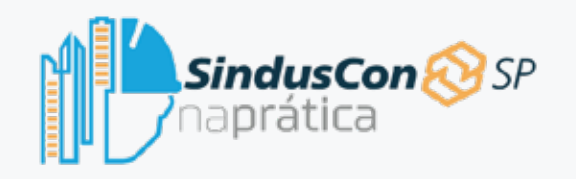

## Cursos

Quando o seu progresso tiver chegado a 100%, a opção "Obter Certificado" será liberada na tela inicial do curso. Clicando nessa opção, você será levado a uma página para liberar a prova para habilitar sua certificação, fazendo débito de um dos seus créditos de certificados. Caso não tenha créditos, você poderá adquiri-los na aba Valores, que já iremos dar uma olhada a seguir.

Ao debitar o seu crédito de certificado, você terá acesso ao botão "Fazer a Prova de Certificação" tanto na página do curso quanto de volta na aba Área do Aluno. Clicando neste botão, você será direcionado a um teste. Com 70% de acertos, você será aprovado no curso e receberá o seu certificado. Caso não seja aprovado, você poderá repetir o teste depois de 24h.

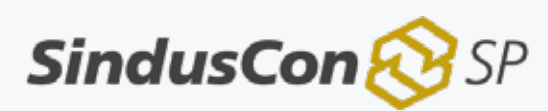

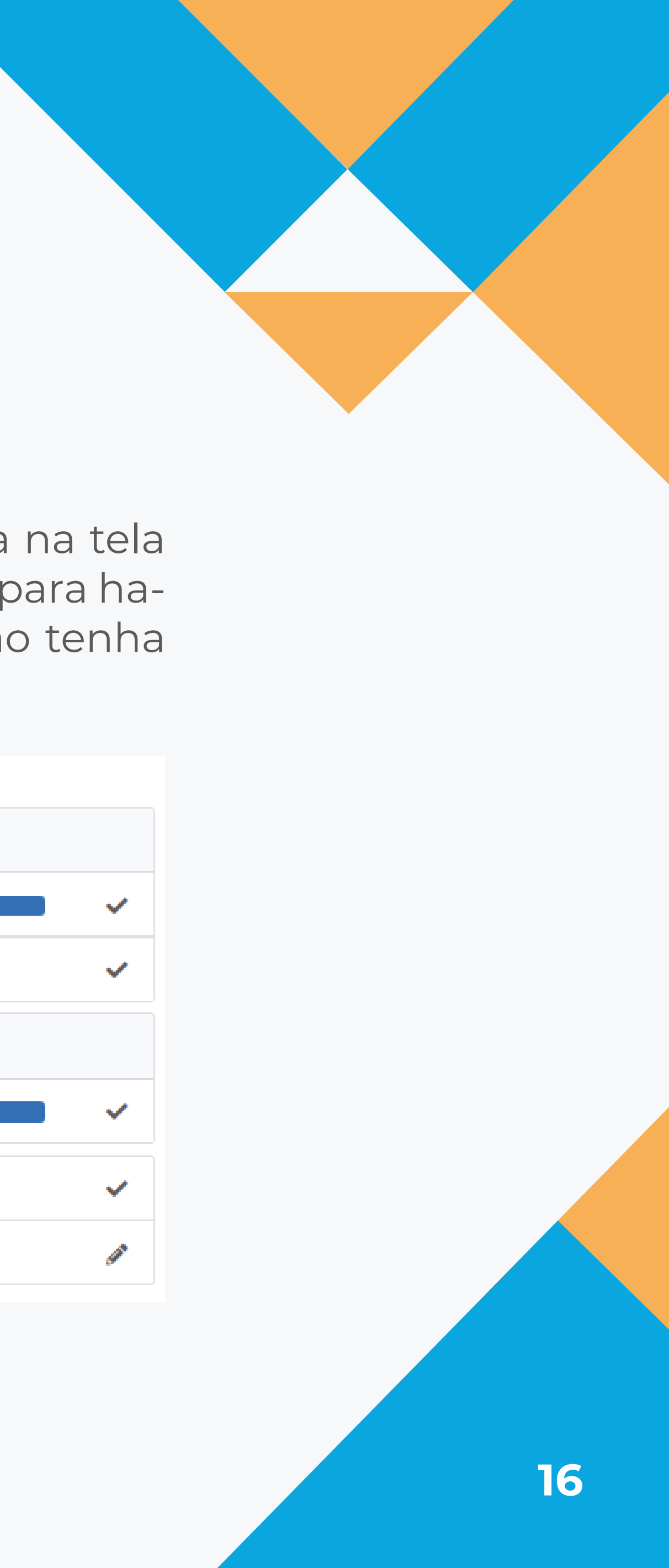

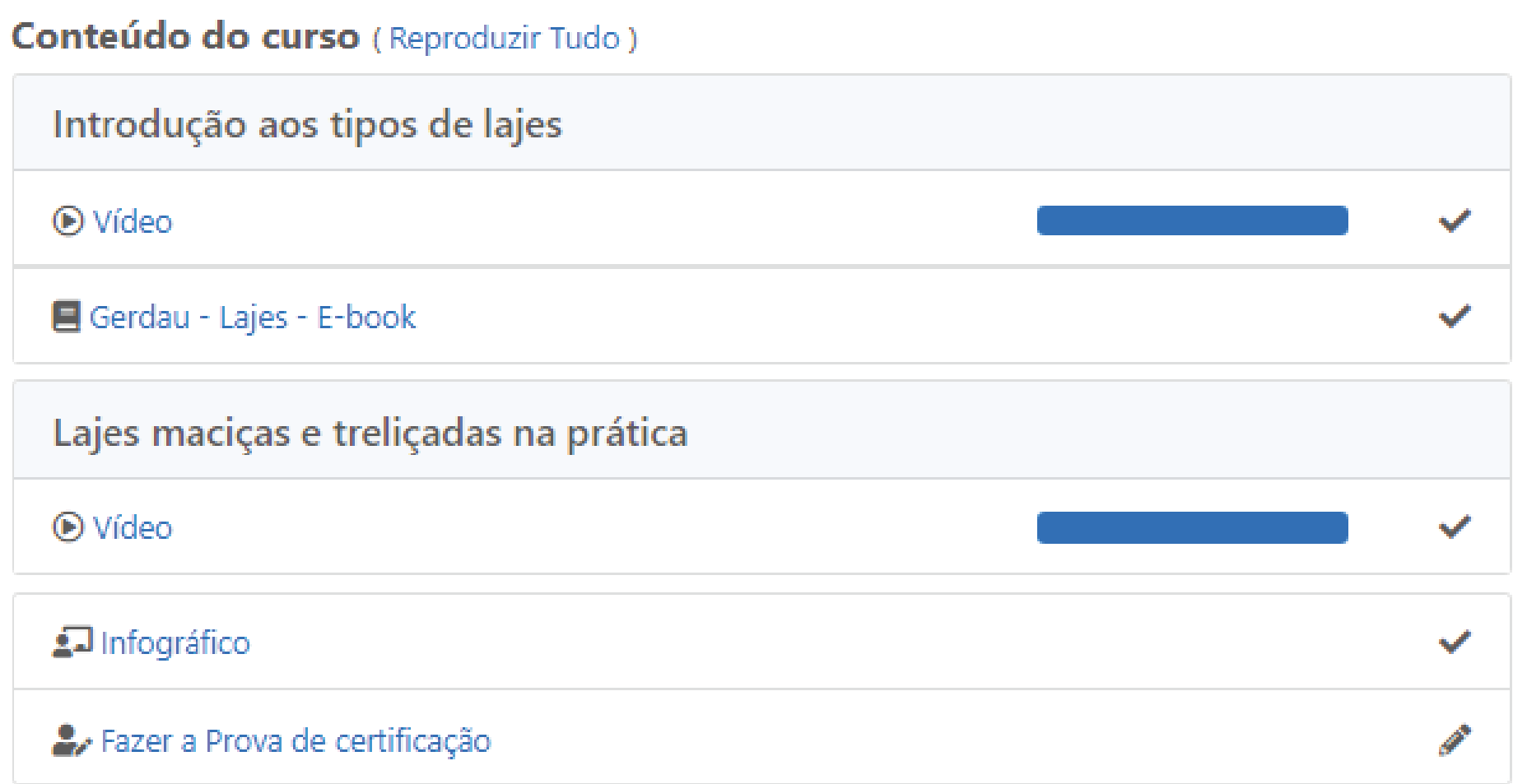

*Imagem 13: Certificado*

Lembramos, também, que o seu certificado não possui data de validade. Para verificar a autenticidade, escaneie o QR code disponibilizado no documento.

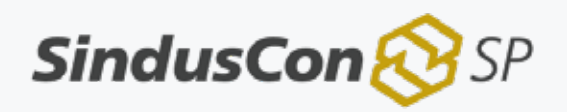

## CERTIFICADO

CERTIFICO QUE

## **NOME DO ALUNO**

participou do curso de (nome do curso) no dia (data do curso), com carga horária de 00h

São Paulo, 00 de setembro de 2021

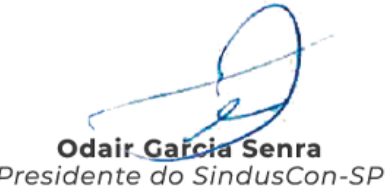

Nome do representante patrocinador<br>Cargo do representante patrocinador

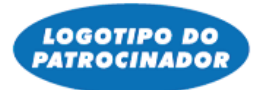

 $\mathbf{S}$ indusCon $\bigotimes \mathsf{S} \mathsf{P}$ 

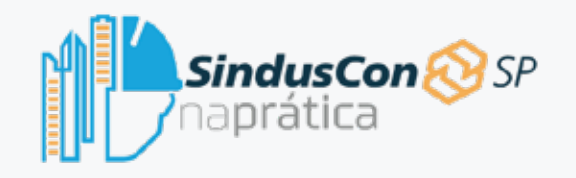

## Cursos

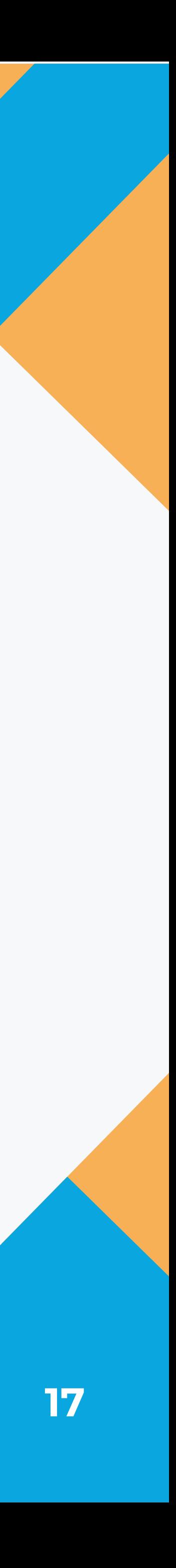

*Imagem 14: Valores*

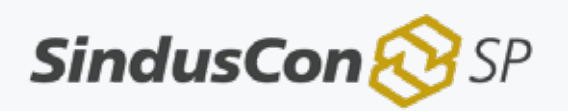

Na aba valores, você terá acesso a compra dos créditos para certificados. Os cursos do Sinduscon na Prática são todos gratuitos e você pode assistir ou ler os conteúdos quantas vezes quiser. Você paga se optar pela emissão do certificado.

Alunos de faculdades parceiras recebem descontos na compra dos créditos, além de valores mais acessíveis para pacotes de créditos.

# Home Área do aluno Cursos Valores Contato

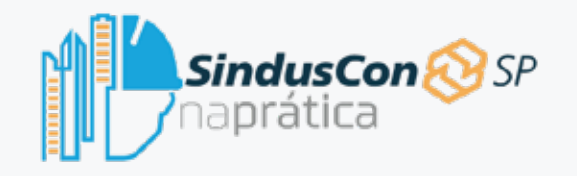

## Valores

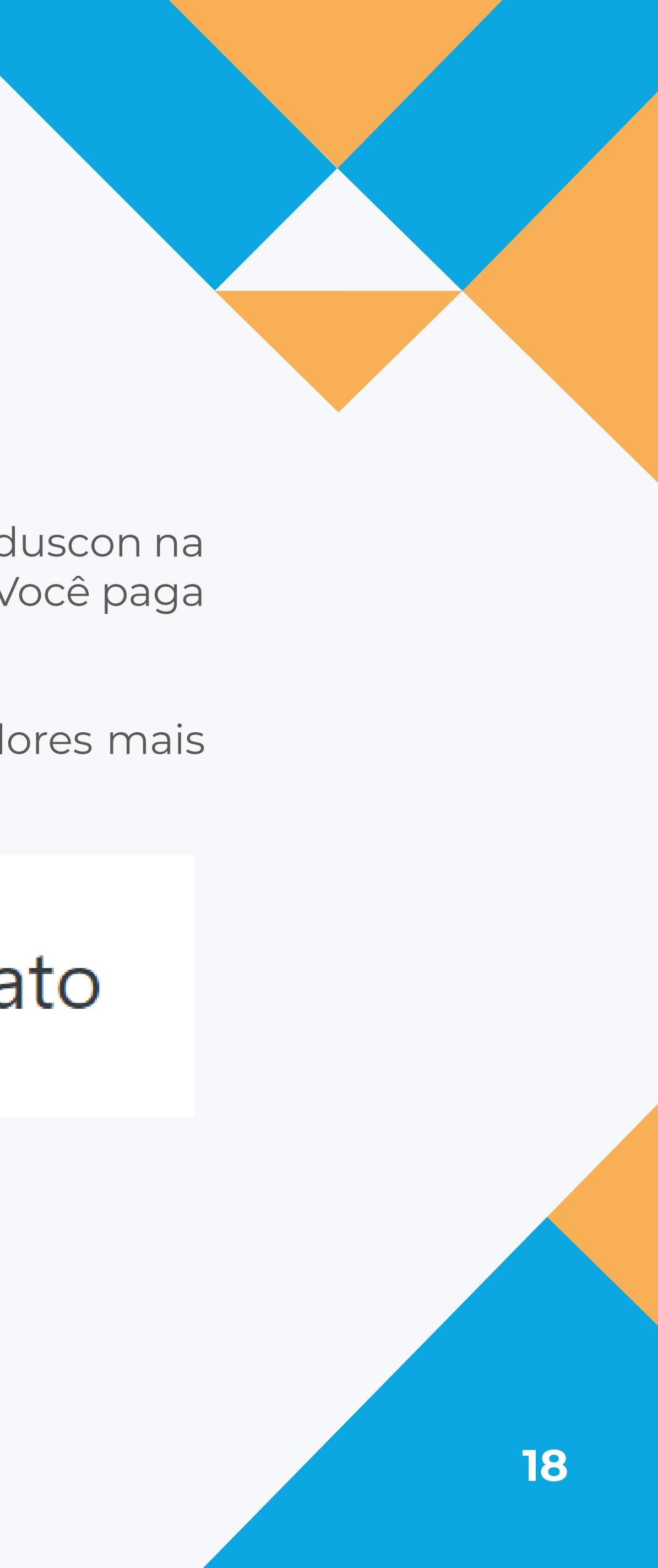

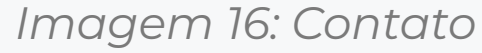

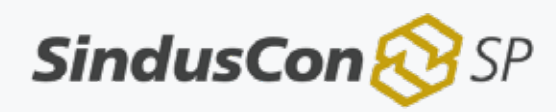

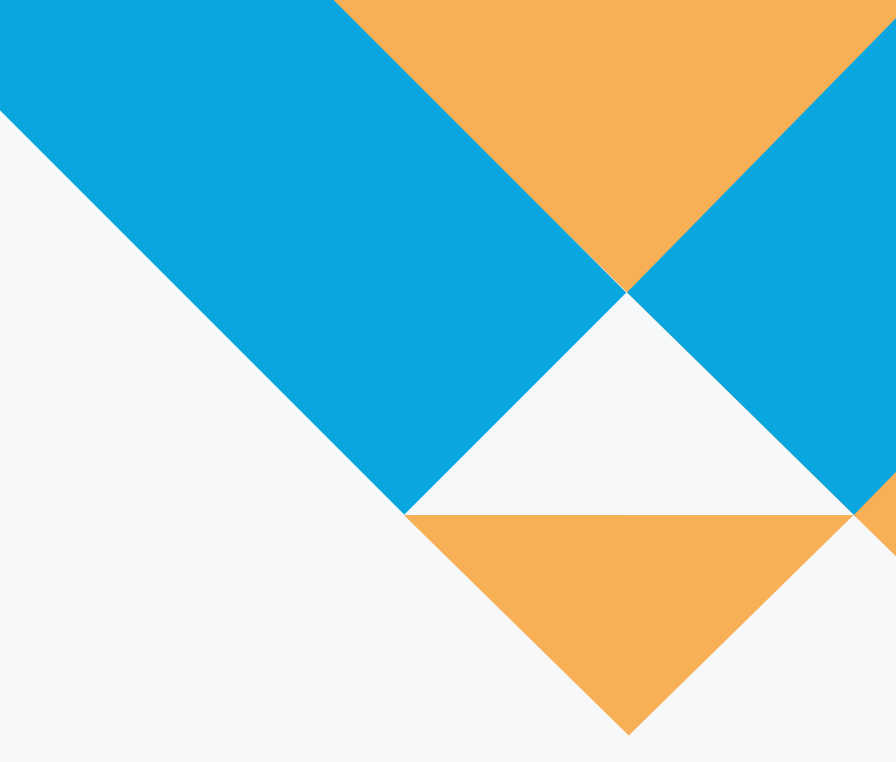

Na aba Contato, você pode falar com a equipe do Sinduscon na Prática através do preenchimento dos campos e da sua mensagem. Você pode, também, nos enviar um e-mail pelo contato@sindusconspnapratica.com.br. As suas opiniões e sugestões serão sempre bem- -vindas e são muito importantes para que nós possamos sempre oferecer uma plataforma de qualidade e acessível para todos os alunos.

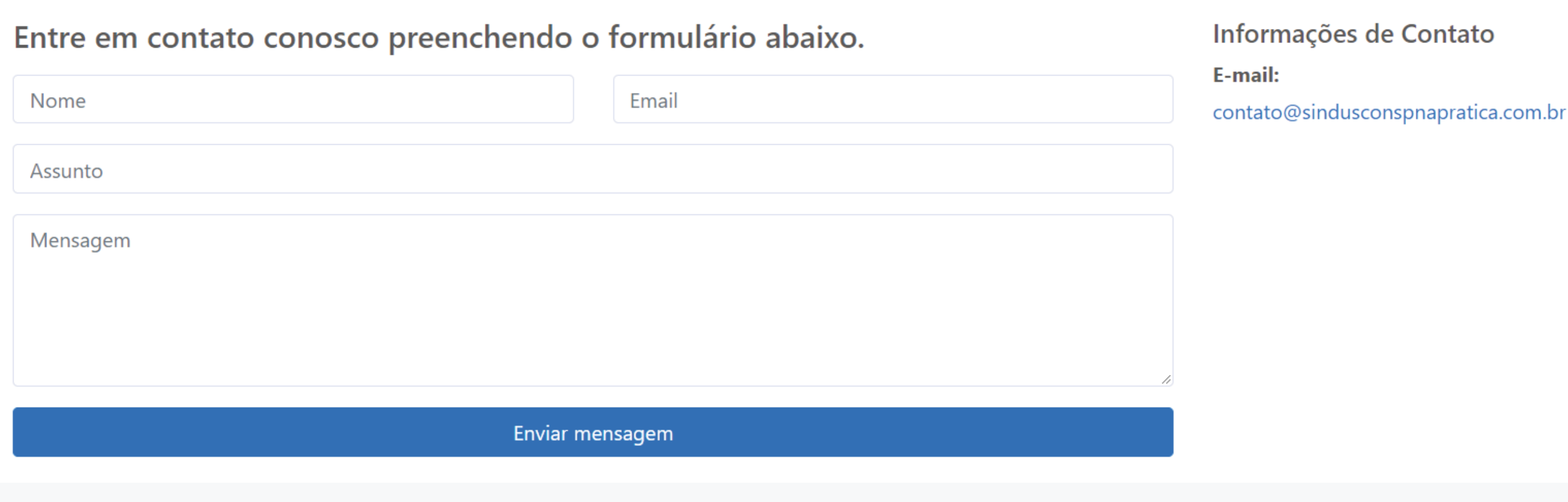

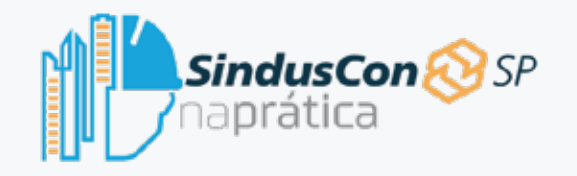

## Contato

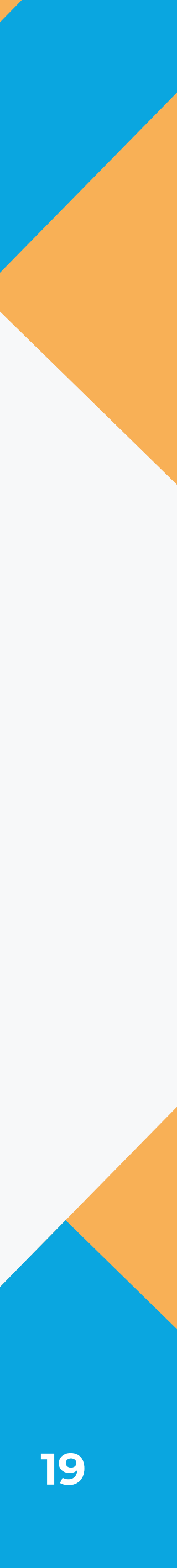

*Imagem 17: Perguntas e respostas*

No canto inferior esquerdo de qualquer página em que você estiver, você pode clicar em Perguntas e Respostas e conferir as dúvidas mais comuns de quem utiliza a nossa plataforma.

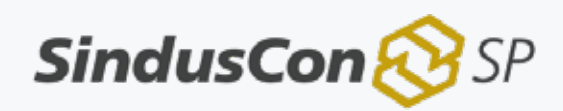

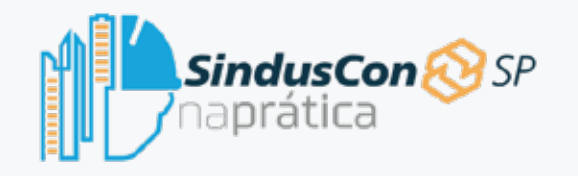

## Rodapé

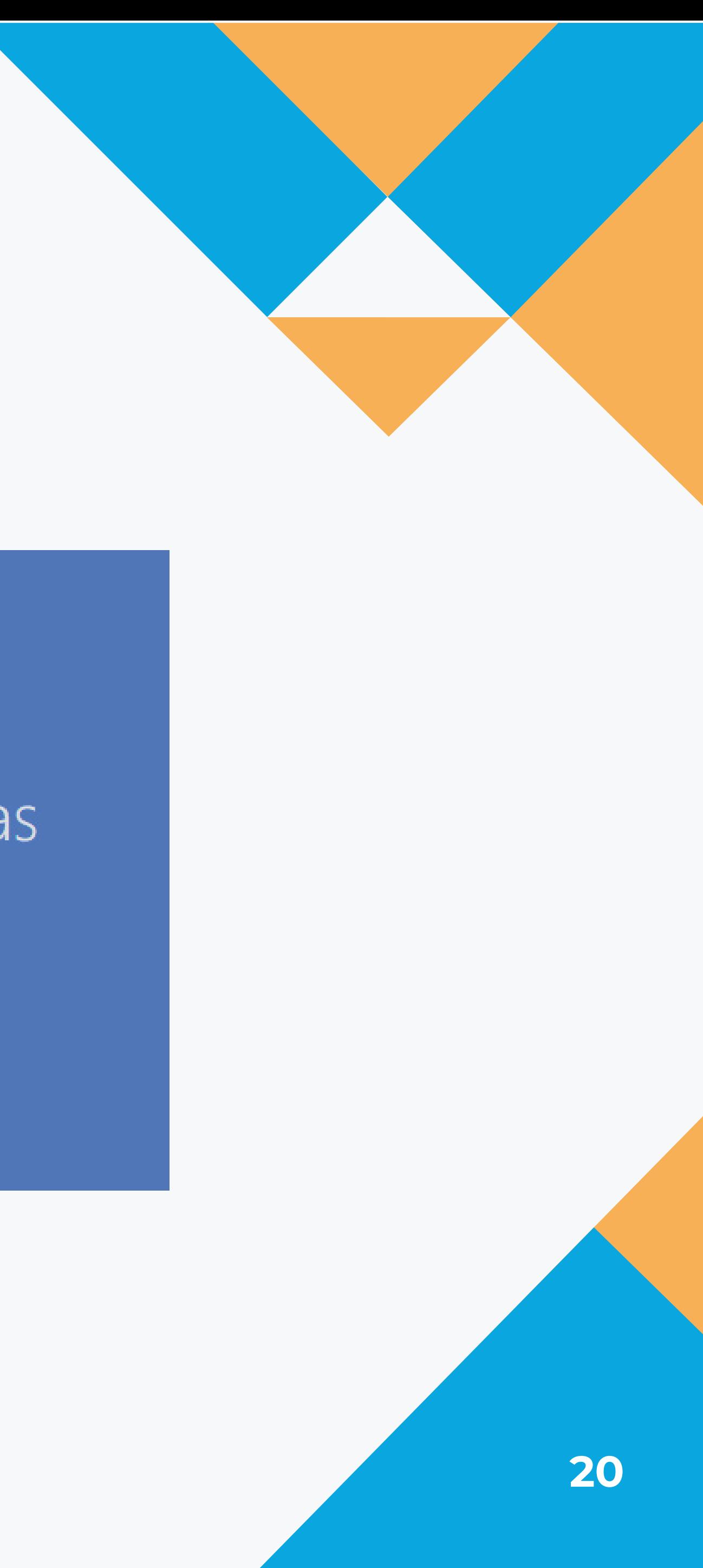

- Home
- Sobre
- Perguntas e Respostas
- Cursos
- Valores
- Contato

*Imagem 18: Newsletter*

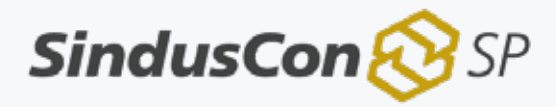

E no canto inferior direito, você pode preencher o seu e-mail e se inscrever em nossa Newsletter, para receber novidades sobre os cursos, vagas de estágio e outras atualizações do Sinduscon na Prática.

## **Newsletter**

Cadastre seu e-mail para receber novidades sobre o SindusCon-SP na Prática.

Email

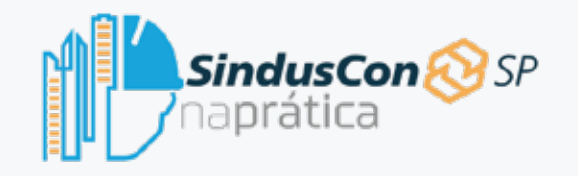

## Rodapé

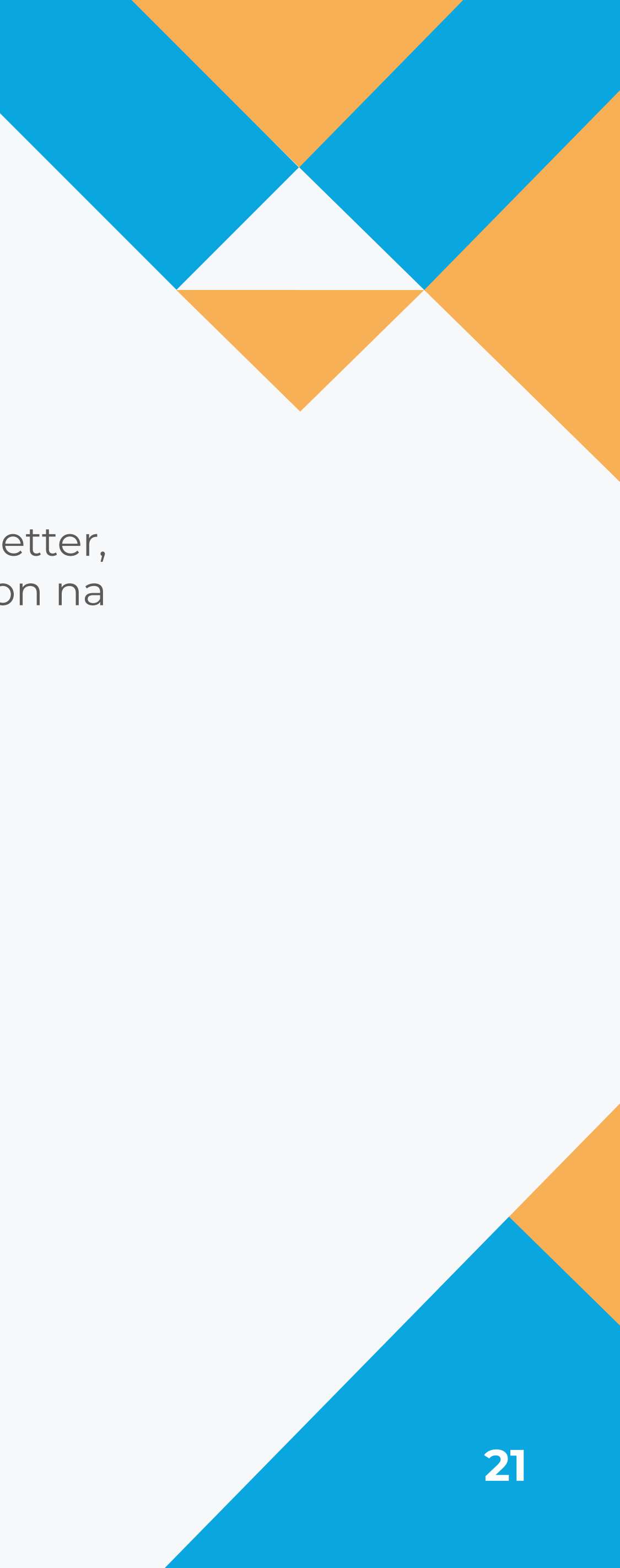

## **Inscrever**

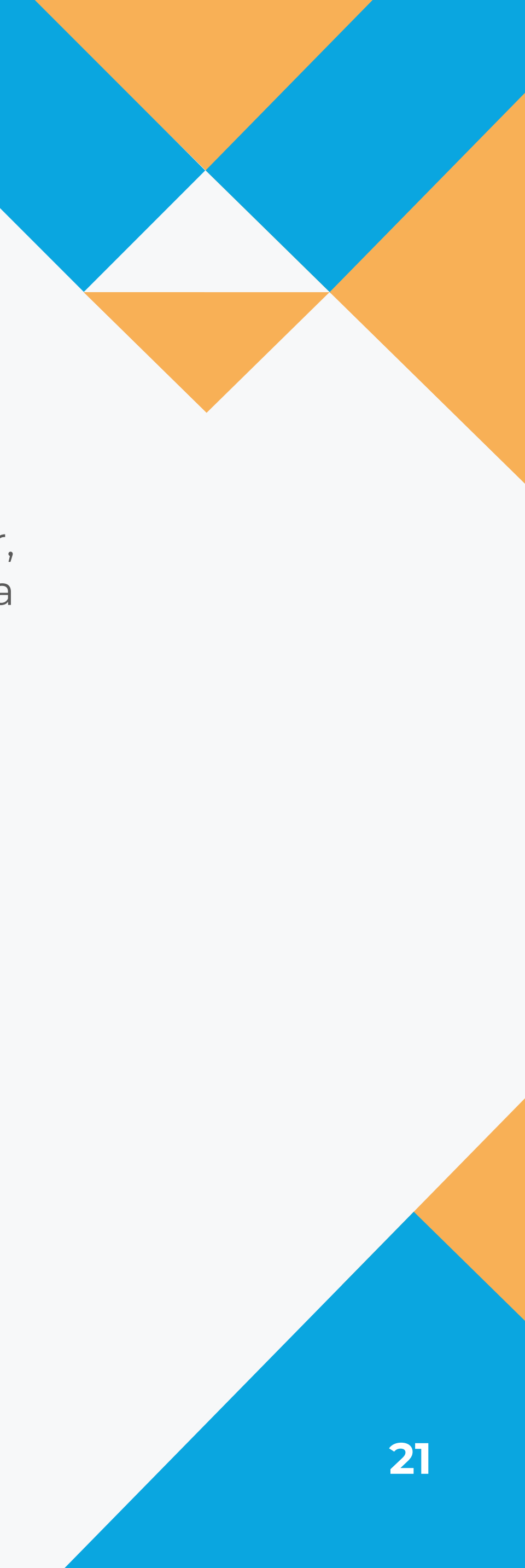

Viu como fica simples fixar, colar e selar quando se tem um produto completo como o fixtudo? Outras vantagens e dicas você encontra no boletim técnico do produto, que está no site **www.quartzolit.weber**. Lá você também pode assistir a tutoriais e saber em primeira mão das novidades que o ajudarão no dia a dia da obra.

Você já está pronto para realizar uma avaliação e emitir seu certificado de conclusão. Não se esqueça também que, além deste e-book, você tem à disposição na página web do curso, um guia rápido. Ele funcionará como material de consulta.

Boa sorte!

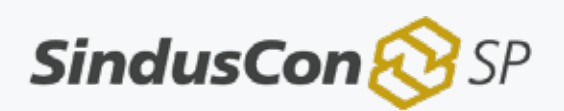

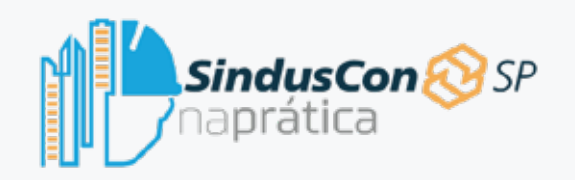

## Conclusão

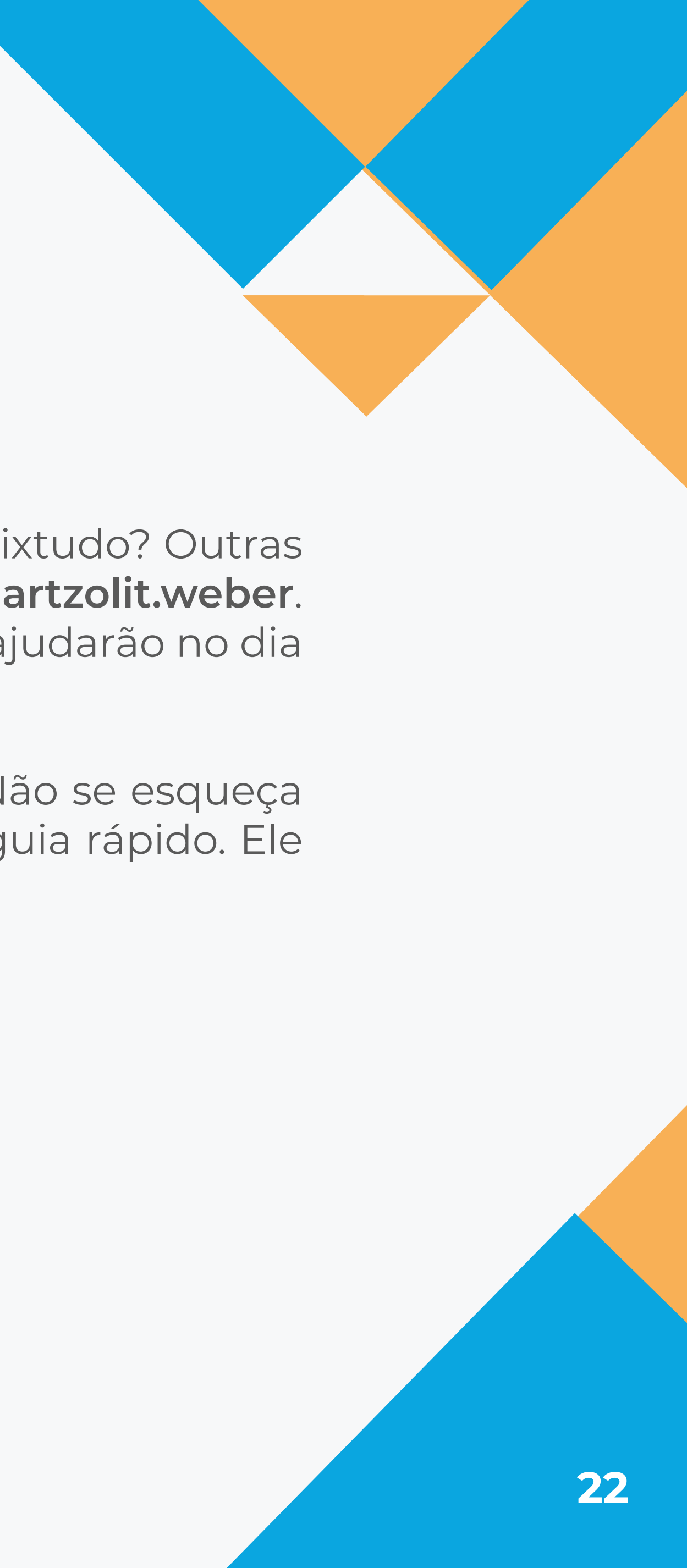

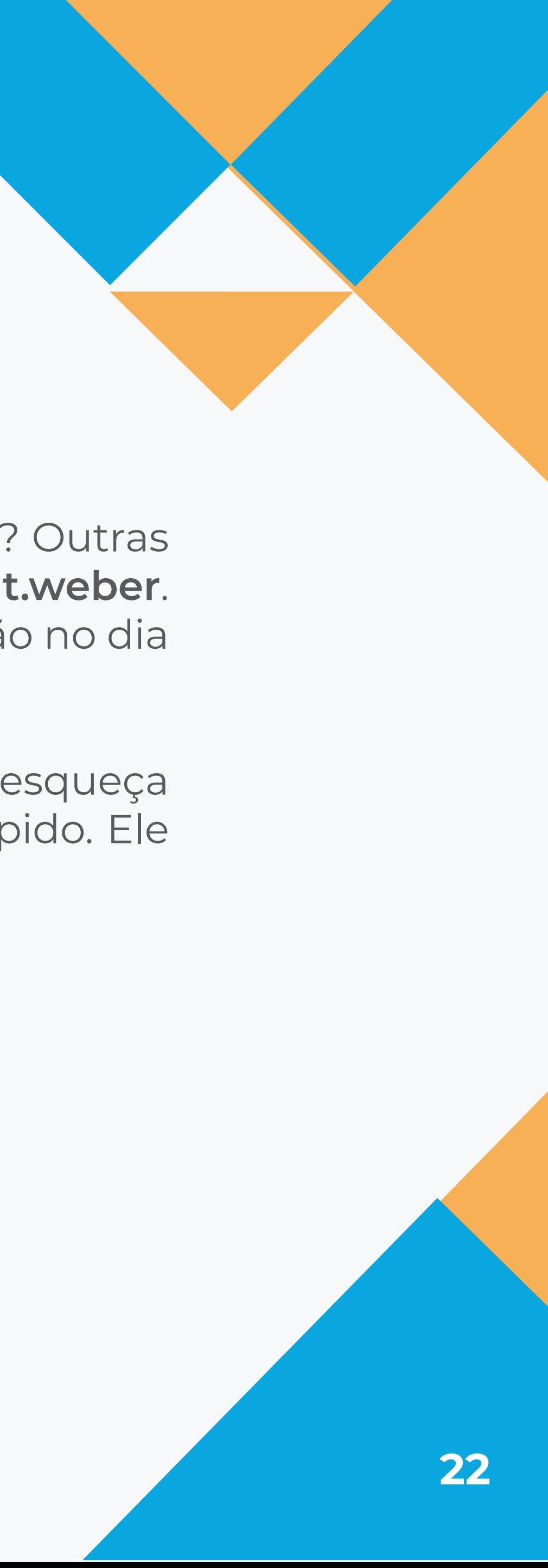

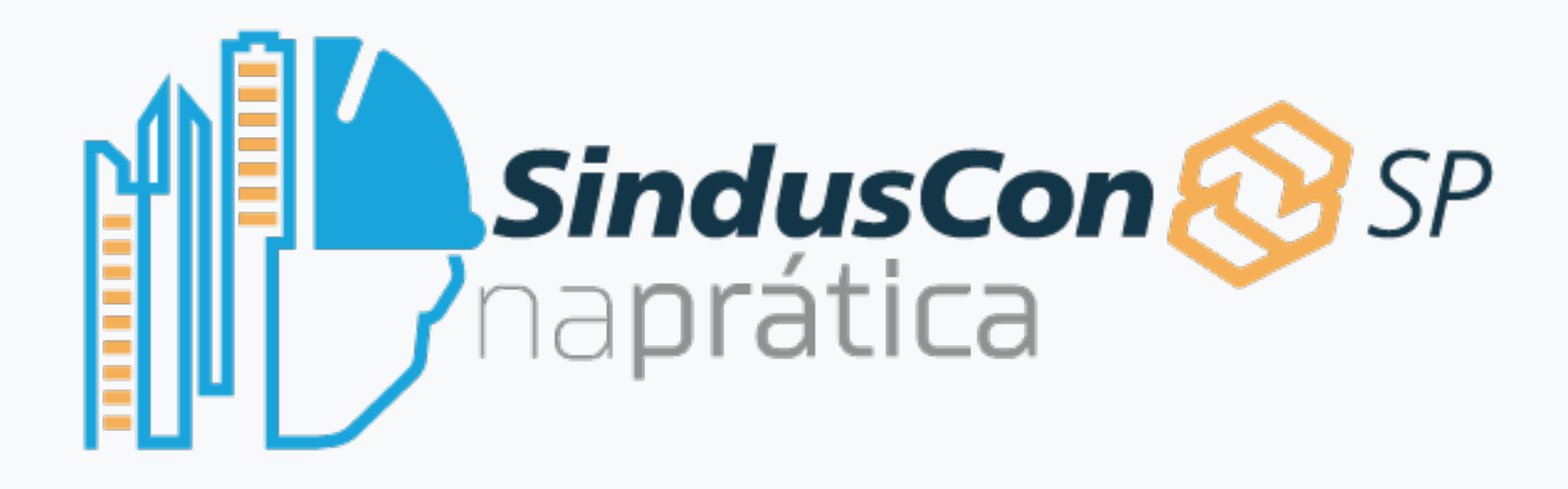

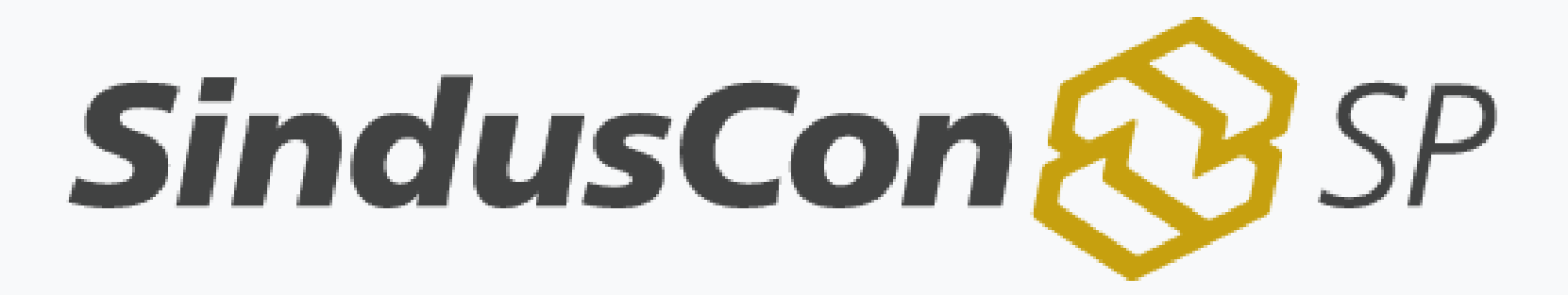

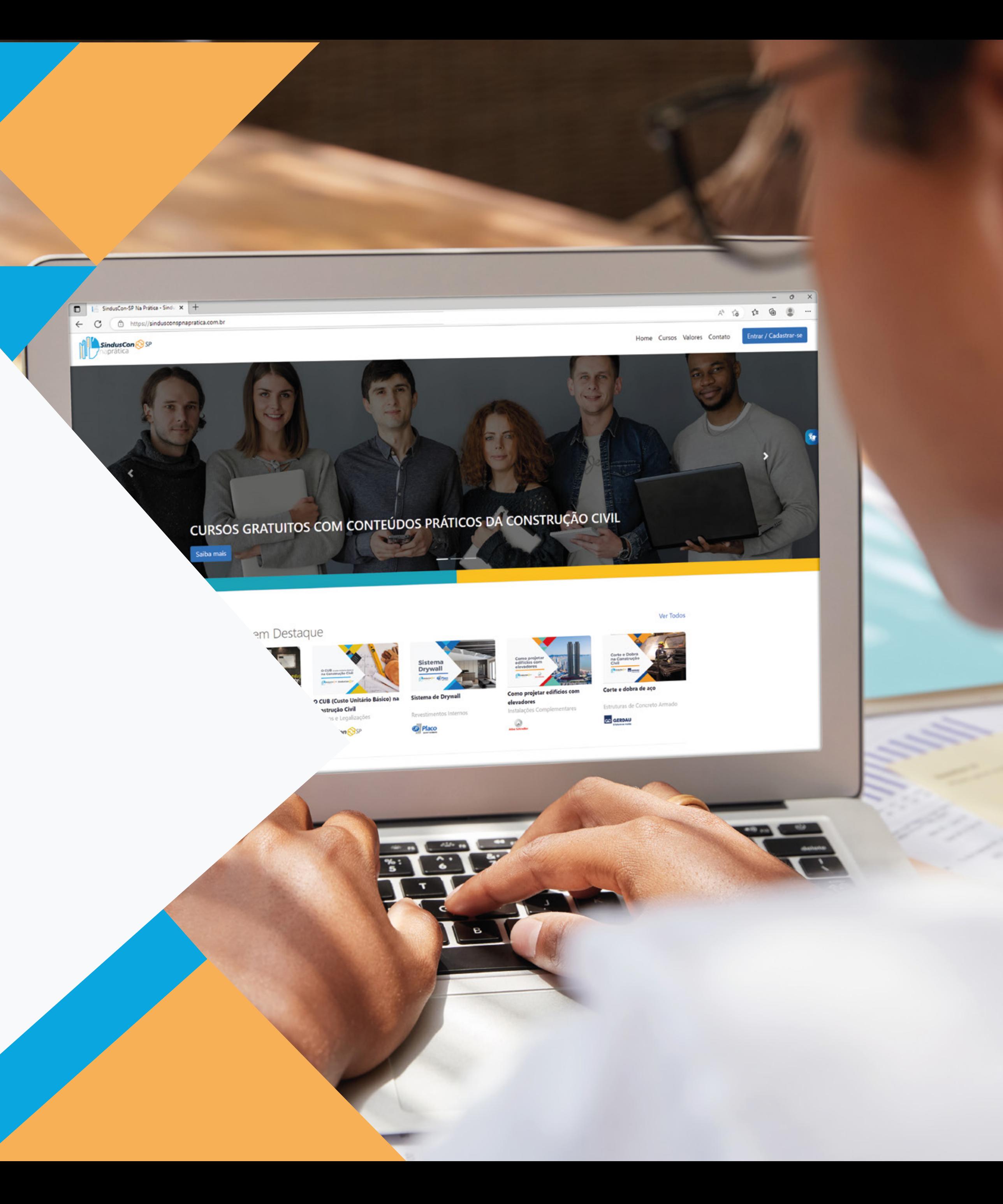

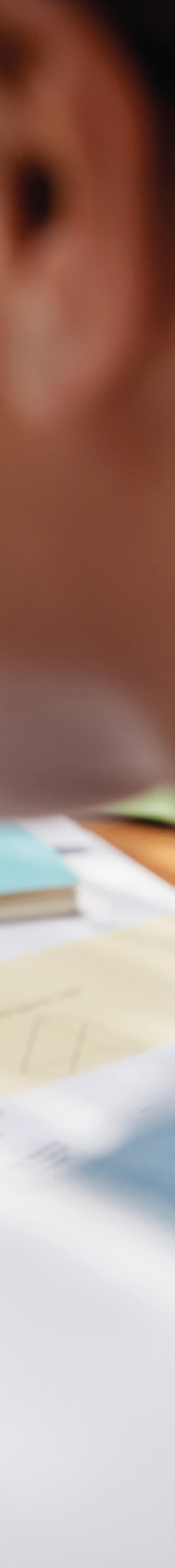